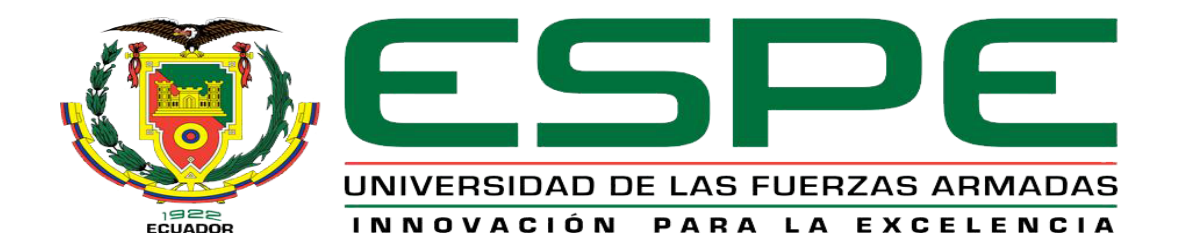

# UNIDAD DE GESTIÓN DE **TECNOLOGÍAS**

# **DEPARTAMENTO DE ELECTRÓNICA Y COMPUTACIÓN.**

**CARRERA DE ELECTRÓNICA MENCIÓN INSTRUMENTACIÓN & AVIÓNICA** 

# **TRABAJO DE TITULACIÓN PREVIO A LA OBTENCIÓN DEL TÍTULO DE TECNÓLOGO EN ELECTRÓNICA MENCIÓN INSTRUMENTACIÓN & AVIÓNICA**

**TEMA: "ADQUISICIÓN DE DATOS EN LABVIEW DE UN ENCODER Y UN TERMISTOR UTILIZANDO UN DISPOSITIVO EMBEBIDO MYRIO".**

**AUTOR: BAYAS SÁNCHEZ WILLIAM OSWALDO**

**DIRECTOR: ING. PABLO PILATASIG.**

**LATACUNGA** 

**2016**

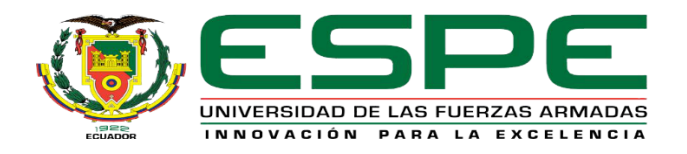

# <span id="page-1-0"></span>**DEPARTAMENTO DE ELECTRÓNICA Y COMPUTACIÓN CARRERA ELECTRÓNICA MENCIÓN INSTRUMENTACIÓN Y AVIÓNICA**

# **CERTIFICACIÓN**

Certifico que el trabajo de Titulación, **"ADQUISICIÓN DE DATOS EN LABVIEW DE UN ENCODER Y UN TERMISTOR UTILIZANDO UN DISPOSITIVO EMBEBIDO MYRIO"** realizado el Sr. **BAYAS SÁNCHEZ WILLIAM OSWALDO**, ha sido revisado en su totalidad y analizado por el software anti-plagio, el mismo cumple con los requisitos teóricos, científicos, técnicos, metodológicos y legales establecidos por la Universidad de las Fuerzas Armadas ESPE, por lo tanto me permito acreditarlo y autorizar al señor **BAYAS SÁNCHEZ WILLIAM OSWALDO** para que lo sustente públicamente.

Latacunga, 3 de Agosto del 2016

Atentamente,

Ing. Pablo Pilatasig.

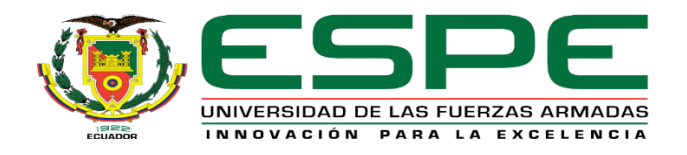

# **DEPARTAMENTO DE ELECTRÓNICA Y COMPUTACIÓN CARRERA ELECTRÓNICA MENCIÓN INSTRUMENTACIÓN Y AVIÓNICA**

# **AUTORÍA DE RESPONSABILIDAD**

<span id="page-2-0"></span>Yo, **BAYAS SÁNCHEZ WILLIAM OSWALDO,** con cédula de identidad Nº 1804595492, declaro que este trabajo de titulación **"ADQUISICIÓN DE DATOS EN LABVIEW DE UN ENCODER Y UN TERMISTOR UTILIZANDO UN DISPOSITIVO EMBEBIDO MYRIO"** ha sido desarrollado considerando los métodos de investigación existentes, así como también se ha respetado los derechos intelectuales de terceros considerándose en las citas bibliográficas.

Consecuentemente declaro que este trabajo es de mi autoría, en virtud de ello me declaro responsable del contenido, veracidad y alcance de la investigación mencionada.

Latacunga, 5 de Agosto 2016.

Bayas Sánchez William Oswaldo C.I: 1804595492

\_\_\_\_\_\_\_\_\_\_\_\_\_\_\_\_\_\_\_\_\_\_\_\_\_\_\_\_\_

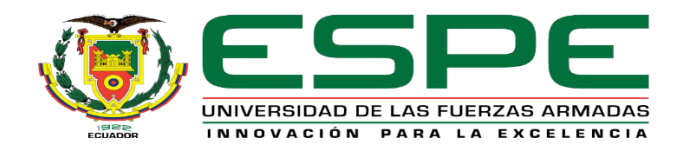

# **DEPARTAMENTO DE ELECTRÓNICA Y COMPUTACIÓN CARRERA ELECTRÓNICA MENCIÓN INSTRUMENTACIÓN Y AVIÓNICA**

# <span id="page-3-0"></span>**AUTORIZACIÓN (PUBLICACIÓN BIBLIOTECA VIRTUAL)**

Yo, **BAYAS SÁNCHEZ WILLIAM OSWALDO,** autorizo a la Universidad de las Fuerzas Armadas ESPE publicar en la biblioteca Virtual de la institución el presente trabajo de titulación **"ADQUISICIÓN DE DATOS EN LABVIEW DE UN ENCODER Y UN TERMISTOR UTILIZANDO UN DISPOSITIVO EMBEBIDO MYRIO"** cuyo contenido, ideas y criterios son de mi autoría y responsabilidad.

Latacunga, 5 de Agosto 2016.

Bayas Sánchez William Oswaldo C.I: 1804595492

\_\_\_\_\_\_\_\_\_\_\_\_\_\_\_\_\_\_\_\_\_\_\_\_\_\_\_\_\_

#### **DEDICATORIA**

<span id="page-4-0"></span>Este trabajo de investigación realizado en la Unidad de Gestiones Tecnológicas ESPE va dedicado a mis padres Cesar Vicente Bayas y Carmen Isabel Sánchez por ser el pilar fundamental en todo lo que soy, en toda mi educación, tanto académica, como personal, por su incondicional apoyo perfectamente mantenido a través del tiempo que son mi ejemplo de perseverancia y trabajo.

#### **AGRADECIMIENTO**

<span id="page-5-0"></span>Agradezco a Dios por haberme permitido llegar hasta este punto de mi vida y haberme dado la inteligencia para lograr mis objetivos sin desmayar ante los problemas.

A los docentes de la Unidad de Gestiones Tecnológicas ESPE, que marcaron cada etapa de mi camino universitario, y que me ayudaron en asesorías y dudas presentadas en la elaboración del proyecto

A mis hermanos, Verónica y Cesar, por estar conmigo, apoyarme tanto moral como económicamente y servir de ejemplo para mi formación personal siempre con sus consejos.

A mi novia Alexandra Aguilar por brindarme su amor incondicional además de sus consejos para mirar siempre al futuro y creer en la persona que hay dentro de mí.

"La dicha de la vida consiste en tener siempre algo que hacer, alguien a quien amar y alguna cosa que esperar" Thomas Chalmers

# ÍNDICE DE CONTENIDOS

<span id="page-6-0"></span>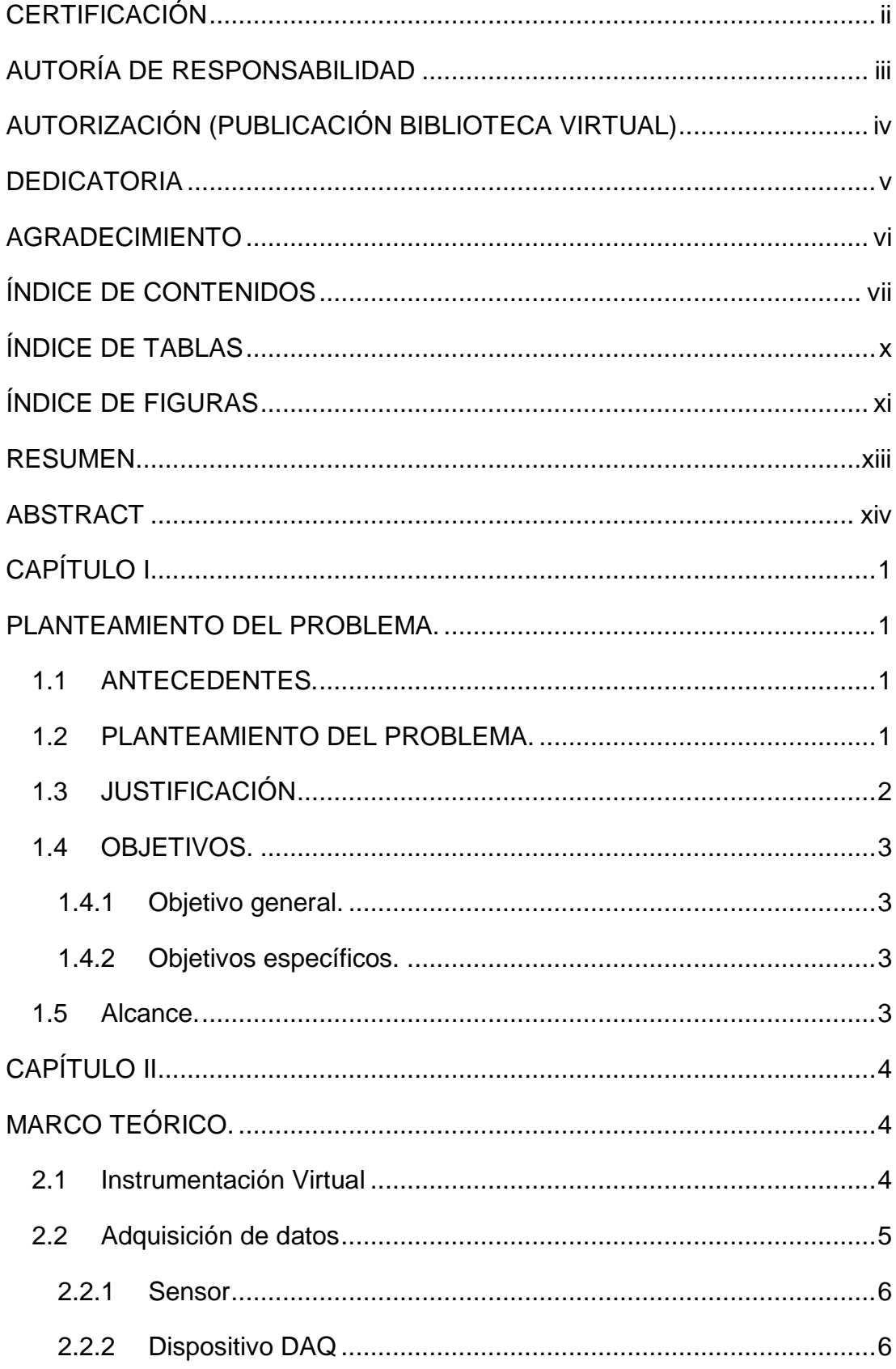

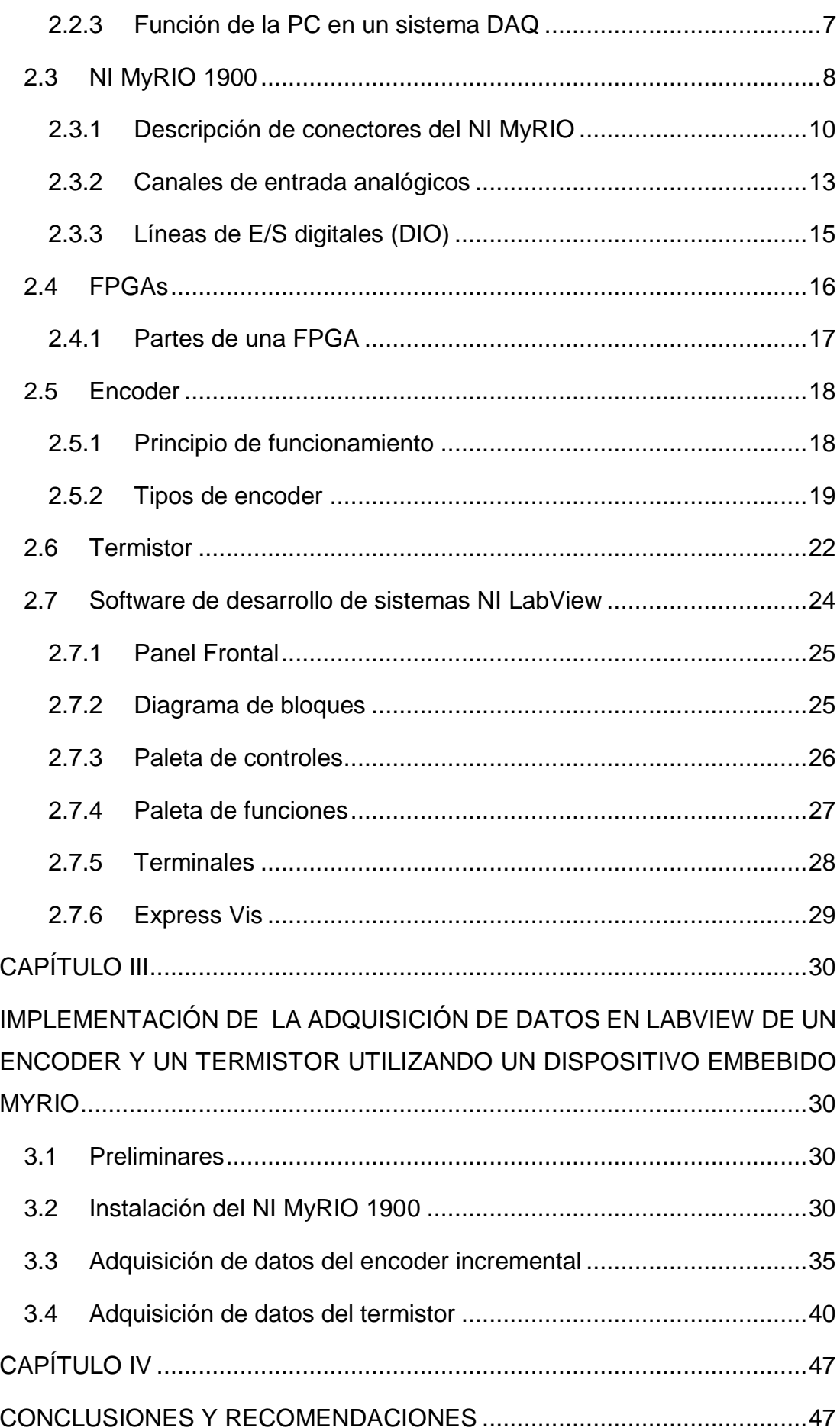

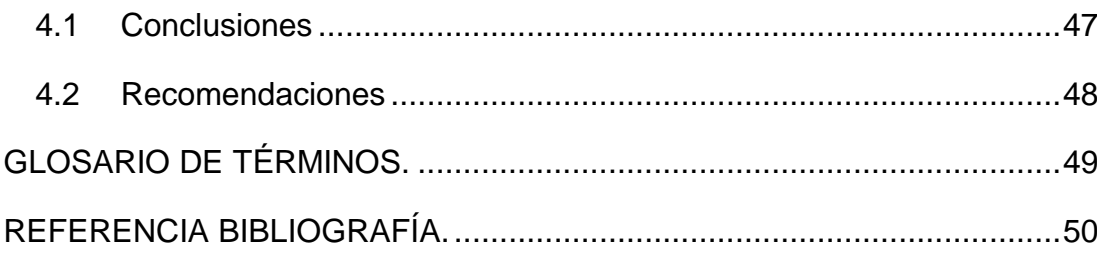

# **ÍNDICE DE TABLAS**

<span id="page-9-0"></span>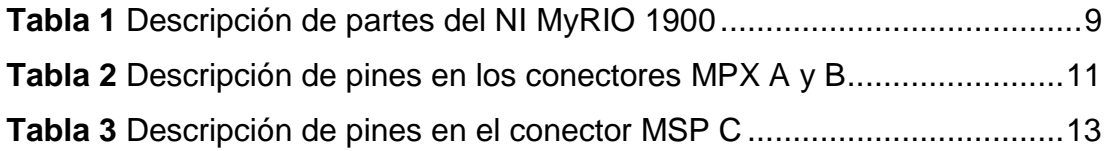

# **ÍNDICE DE FIGURAS**

<span id="page-10-0"></span>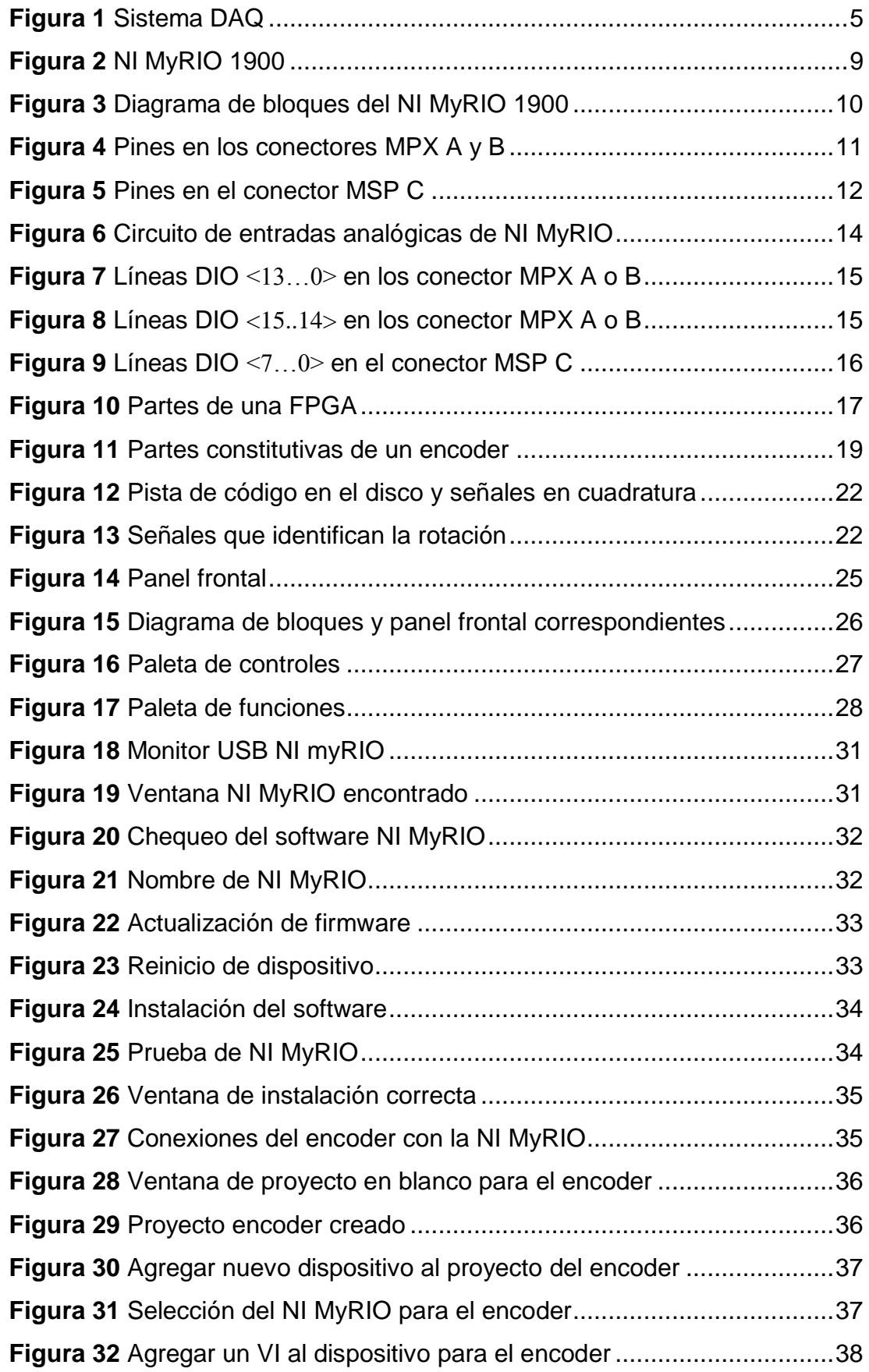

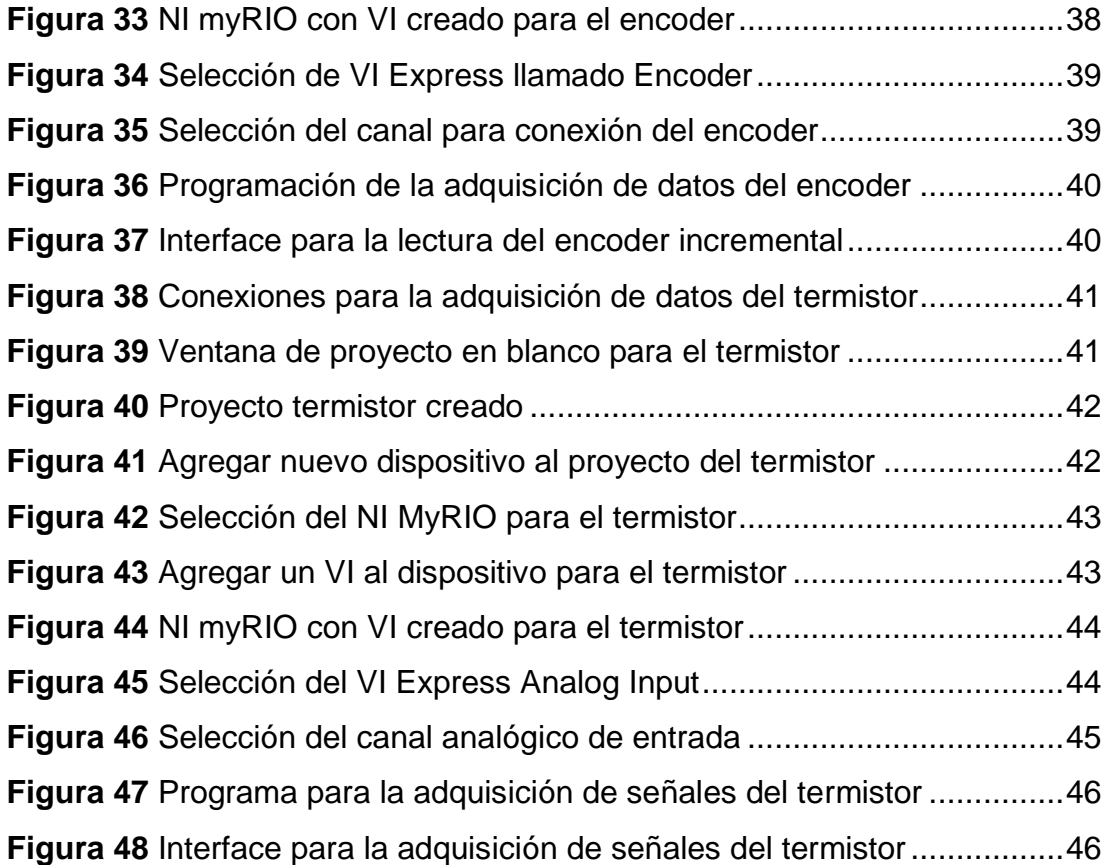

#### **RESUMEN**

<span id="page-12-0"></span>El presente Proyecto Técnico describe la forma como se realiza la adquisición de datos de un encoder incremental de marca Ibest y un termistor del tipo NTC cuya resistencia nominal a 25ºC es de 10KΩ mediante la tarjeta de adquisición de datos de la National Instruments MyRIO 1900. Se crea un programa en LabView para visualizar la dirección y el valor de contaje de los pulsos entregados por el encoder, las salidas A y B del encoder se conectan a las entradas etiquetadas como ENC.A y ENC.B de la tarjeta de adquisición de datos NI MyRIO, la alimentación para el encoder se extrae de la misma tarjeta. Para la adquisición de datos del termistor, se crea una rama formada por una resistencia fija de 10KΩ y el termistor. El voltaje generado por el termistor es adquirido por el canal analógico cero que se encuentra en el conector MPX A de la tarjeta de adquisición de datos NI MyRIO. El programa desarrollado en Labview saca un promedio de 50 muestras adquiridas, ese valor es convertido a resistencia partiendo de la fórmula de divisores de voltaje, la resistencia calculada es una variable de la ecuación que describe las características resistencia – temperatura del termistor. Como el valor de la temperatura calculada está representada en Kenvin se debe convertir a grados centígrados.

**Palabras Claves**

**TARJETA DE ADQUISICIÓN DE DATOS ENCODER TERMISTOR LABVIEW TEMPERATURA**

#### **ABSTRACT**

<span id="page-13-0"></span>This technical research describes the way how the data acquisition is gotten from an Ibest incremental encoder and a NTC thermistor whose nominal resistance to 25°C is 10KΩ through the data acquisition card from MyRIO 1900 National Instruments. A program is created in LabView to visualize the direction and the count value of the pulses by the encoder, the outputs A and B of the encoder are connected to the labeled inputs like ENC.A and ENC.B from the NI MyRIO data acquisition card, the supply for the encoder is gotten from the same card. For the data acquisition of the thermistor, a branch is created which is formed by a fixed resistance of 10KΩ and the thermistor. The voltage generated by the thermistor is acquired by the zero analogical channel which is located in the MPX A connector from the NI MyRIO data acquisition card. The Labview developed program gets an average of 50 acquired samples, this value is converted to resistance based on the voltage divider formula, and the calculated resistance is a variable of the equation which describes the characteristics thermistor resistance – temperature. Because of the value of the calculated temperature is represented in Kenvin, it needs to be converted into Celsius degrees.

**Keywords DATA ACQUISITION BOARD ENCODER THERMISTOR LABVIEW TEMPERATURE**

#### **CAPÍTULO I**

#### **PLANTEAMIENTO DEL PROBLEMA.**

<span id="page-14-1"></span><span id="page-14-0"></span>ADQUISICIÓN DE DATOS EN LABVIEW DE UN ENCODER Y UN TERMISTOR UTILIZANDO UN DISPOSITIVO EMBEBIDO MYRIO.

#### <span id="page-14-2"></span>**1.1 ANTECEDENTES.**

La Unidad de Gestión de Tecnologías por su carácter de centro educativo Superior se ve obligado a contar con los equipos actualizados, elementos, herramientas y técnicas que vayan a la par con la tecnología actual y que faciliten el desarrollo del proceso de aprendizaje, de manera particular el manejo y utilización de nuevos dispositivo a través de prácticas.

La institución motiva a sus estudiantes a realizar investigaciones en búsqueda de nuevos conocimientos para el desarrollo de trabajos de futuras generaciones. Por lo tanto describe la importancia de la investigación enfocada en implementar un dispositivo embebido MyRIO para la adquisición de datos, que fue investigado por (Quimbita) aduciendo que es una herramienta accesible para el usuario, ideal para realizar comunicación con otros equipos obteniendo una comunicación eficiente, un control rápido y en tiempo real de los procesos.

El laboratorio Instrumentación Virtual necesita diversas implementaciones para completar los conocimientos teóricos - prácticos y familiarizar a los estudiantes con las nuevas tecnologías de procesos industriales, requiriendo implementar el dispositivo embebido MyRIO. La estructura completa y disposición de las entradas/salidas del dispositivo se puede consultar en el manual, en la página de National Instruments para poder aprovecharla así de manera eficiente.

#### <span id="page-14-3"></span>**1.2 PLANTEAMIENTO DEL PROBLEMA.**

En la Unidad de gestión de Tecnologías dispone con el laboratorio de Instrumentación Virtual el cual no cuenta con los dispositivos necesarios para incentivar a directivos y alumnos de la Carrera de Electrónica a que puedan diseñar sistemas complejos mucho más rápido y con costo accesible.

La industria en general ha avanzado a pasos agigantados junto con el desarrollo de la tecnología, es por esto que los dueños de empresas van actualizando constantemente sus máquinas de producción para competir en un mercado cada vez más estricto en cuanto a calidad y economía.

Al no poseer este tipo de módulos actualizados en la Unidad de Gestión de Tecnologías dará origen a:

- Que los docentes no cuenten con el material didáctico para impartir conocimientos de Instrumentación Virtual.
- Dificultad en los alumnos para la manipulación de los equipos actualizados.

#### <span id="page-15-0"></span>**1.3 JUSTIFICACIÓN**

La Unidad de Gestión de Tecnologías por su carácter de centro de educación Superior está obligado a contar con laboratorios debidamente equipados para que sus alumnos puedan desarrollar Prácticas y adquirir habilidades, destrezas qué les faciliten su inserción al ámbito laboral una vez culminada su carrera.

Este proyecto estará enfocado en el dispositivo MyRIO gracias a la flexibilidad que ofrecen en software y hardware para este tipo de adquisición en particular en la actualidad es muy requerido y utilizado en la industria y nuestro país no puede, ni debe ser la excepción.

El presente proyecto experimental es factible pues da una ayuda didáctica para los estudiantes y profesores de la carrera de Electrónica Mención Instrumentación y Aviónica a convertir sus ideas en proyectos ya que es una herramienta rentable para enseñar e implementar múltiples conceptos de diseño con un dispositivo.

#### <span id="page-16-0"></span>**1.4 OBJETIVOS.**

#### <span id="page-16-1"></span>**1.4.1 Objetivo general.**

Adquirir datos en Labview de un Encoder y un Termistor utilizando un dispositivo embebido MyRIO para prácticas de instrumentación virtual.

#### <span id="page-16-2"></span>**1.4.2 Objetivos específicos.**

- Indagar las características del sistema embebido MyRIO mediante la hoja técnica del fabricante
- Describir las características de un encoder óptico y el termistor mediante la investigación bibliográfica documental.
- Crear un programa en LabView para visualizar las señales adquiridas del encoder y el termistor.
- Realizar pruebas de funcionamiento de cada adquisición de datos.

#### <span id="page-16-3"></span>**1.5 Alcance.**

Este proyecto está dirigido a la carrera de Electrónica Mención Instrumentación y Aviónica de la Universidad de Fuerzas Armadas-ESPE, para la asignatura de Paquetes Electrónicos, brindando a los estudiantes un el material didáctico donde puedan desarrollar prácticas de adquisición de datos y aplicar los conocimientos adquiridos en el aula, esto permitirá obtener mayor experiencia para posteriormente desempeñarse de mejor manera en el ámbito laboral, logrando contar con profesionales altamente capacitados y competitivos que contribuyan con el desarrollo del país.

# **CAPÍTULO II MARCO TEÓRICO.**

#### <span id="page-17-0"></span>**2.1 Instrumentación Virtual**

<span id="page-17-2"></span><span id="page-17-1"></span>La instrumentación virtual nace de la utilización del computador como una herramienta de medida y análisis de datos en el laboratorio. Aunque los programas que se desarrollan en LabVIEW se llaman instrumentos virtuales, en su forma más general un instrumento virtual es la unión de un computador con el software y el hardware especializado que le permiten realizar las mismas funciones que un instrumento real. Estas funciones son adquirir, almacenar, analizar, mostrar y comunicar datos y tomar acciones de control sobre determinado proceso cuando así se requiera. Un instrumento virtual no es una simulación, el término virtual se refiere a que el instrumento no existe como un instrumento tradicional por separado si no como parte de un sistema basado en software. Software que, en la pantalla del computador simula la apariencia de un instrumento real. (Quiñones & Bernal, 2011)

Las ventajas de utilizar instrumentación virtual son esencialmente todas aquellas que se derivan de la utilización de un computador y son entre otras: alta velocidad de procesamiento de datos, capacidad prácticamente ilimitada de almacenamiento de datos, comunicación de datos a diferentes niveles y altas velocidades, toma de decisiones según argumentos lógicos preestablecidos y capacidad comunicación con instrumentos externos o interfaces de adquisición de datos por diferentes tipos de interfaces o *buses* disponibles. (Quiñones & Bernal, 2011)

Un instrumento virtual es un instrumento de medida de arquitectura abierta lo que permite que pueda ser fácilmente escalable en caso de que se requiera aumentar el tipo o clase de señales que se están monitoreando o controlando. Es además reconfigurable y puede ser diseñado de manera tal que se acople a los requerimientos de un usuario particular. (Quiñones & Bernal, 2011)

Cuando nos referimos a *hardware* especializado hacemos referencia específicamente a dos clases de hardware. Primero, diferentes instrumentos de medida disponibles en un laboratorio como osciloscopios, multímetros o medidores de pH que cuentan con interfaces de comunicación que les permiten ser conectados al computador y controlados desde LabVIEW. Segundo, interfaces de conversión análogo/digital o digital/análogo de National Instruments u otra compañía de instrumentación. LabVIEW cuenta con una gran cantidad de drivers para diferentes instrumentos de laboratorio e interfaces de adquisición de datos de otros fabricantes disponibles de forma gratuita en el sitio Web de la compañía. (Quiñones & Bernal, 2011)

De esta manera las posibilidades para escoger o acoplar *hardware* ya existente en el laboratorio son muy amplias.

#### **2.2 Adquisición de datos**

<span id="page-18-0"></span>La adquisición de datos (DAQ) es el proceso de medir con una PC un fenómeno eléctrico o físico como voltaje, corriente, temperatura, presión o sonido. Un sistema DAQ consiste de sensores, hardware de medidas DAQ y una PC con software programable. (Instruments, Adquisicion de Datos, 2016)

Comparados con los sistemas de medidas tradicionales, los sistemas DAQ basados en PC aprovechan la potencia del procesamiento, la productividad, la visualización y las habilidades de conectividad de las PCs estándares en la industria proporcionando una solución de medidas más potente, flexible y rentable. (Instruments, Adquisicion de Datos, 2016)

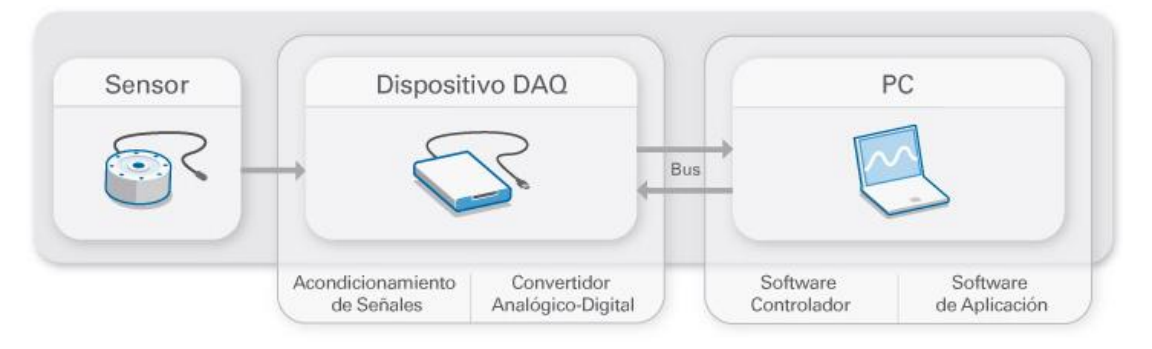

<span id="page-18-1"></span>**Figura 1** Sistema DAQ

#### **Fuente:** (Instruments, Adquisicion de Datos, 2016)

#### **2.2.1 Sensor**

<span id="page-19-0"></span>La medida de un fenómeno físico, como la temperatura de una habitación, la intensidad de una fuente de luz o la fuerza aplicada a un objeto, comienza con un sensor. Un sensor, también llamado un transductor, convierte un fenómeno físico en una señal eléctrica que se puede medir. Dependiendo del tipo de sensor, su salida eléctrica puede ser un voltaje, corriente, resistencia u otro atributo eléctrico que varía con el tiempo. Algunos sensores pueden requerir componentes adicionales y circuitos para producir correctamente una señal que puede ser leída con precisión y con toda seguridad por un dispositivo DAQ. (Instruments, Adquisicion de Datos, 2016)

#### **2.2.2 Dispositivo DAQ**

<span id="page-19-1"></span>El hardware DAQ actúa como la interfaz entre una PC y señales del mundo exterior. Funciona principalmente como un dispositivo que digitaliza señales analógicas entrantes para que una PC pueda interpretarlas. Los tres componentes clave de un dispositivo DAQ usado para medir una señal son el circuito de acondicionamiento de señales, convertidor analógico-digital (ADC) y un bus de PC. Varios dispositivos DAQ incluyen otras funciones para automatizar sistemas de medidas y procesos. Por ejemplo, los convertidores digitales-analógicos (DACs) envían señales analógicas, las líneas de E/S digital reciben y envían señales digitales y los contadores/temporizadores cuentan y generan pulsos digitales. (Instruments, Adquisicion de Datos, 2016)

#### **Acondicionamiento de Señales**

Las señales de los sensores o del mundo exterior pueden ser ruidosas o demasiado peligrosas para medirse directamente. El circuito de acondicionamiento de señales manipula una señal de tal forma que es apropiado para entrada a un ADC. Este circuito puede incluir amplificación, atenuación, filtrado y aislamiento. Algunos dispositivos DAQ incluyen acondicionamiento de señales integrado

diseñado para medir tipos específicos de sensores. (Instruments, Adquisicion de Datos, 2016)

#### **Convertidor Analógico Digital (ADC)**

Las señales analógicas de los sensores deben ser convertidas en digitales antes de ser manipuladas por el equipo digital como una PC. Un ADC es un chip que proporciona una representación digital de una señal analógica en un instante de tiempo. En la práctica, las señales analógicas varían continuamente con el tiempo y un ADC realiza "muestras" periódicas de la señal a una razón predefinida. Estas muestras son transferidas a una PC a través de un bus, donde la señal original es reconstruida desde las muestras en software. (Instruments, Adquisicion de Datos, 2016)

#### **Bus de la PC**

Los dispositivos DAQ se conectan a una PC a través de una ranura o puerto. El bus de la PC sirve como la interfaz de comunicación entre el dispositivo DAQ y la PC para pasar instrucciones y datos medidos. Los dispositivos DAQ se ofrecen en los buses de PC más comunes, incluyendo USB, PCI, PCI Express y Ethernet. Recientemente, los dispositivos DAQ han llegado a estar disponibles para 802.11 Wi-Fi para comunicación inalámbrica. Hay varios tipos de buses y cada uno de ellos ofrece diferentes ventajas para diferentes tipos de aplicaciones. (Instruments, Adquisicion de Datos, 2016)

#### **2.2.3 Función de la PC en un sistema DAQ**

<span id="page-20-0"></span>Una PC con software programable controla la operación del dispositivo DAQ y es usada para procesar, visualizar y almacenar datos de medida. Diferentes tipos de PCs son usadas en diferentes tipos de aplicaciones. Una PC de escritorio se puede utilizar en un laboratorio por su poder de procesamiento, una laptop se puede utilizar por su portabilidad o una PC industrial se puede utilizar en una planta de producción por su robustez. (Instruments, Adquisicion de Datos, 2016)

#### **Software Controlador**

El software controlador ofrece al software de aplicación la habilidad de interactuar con un dispositivo DAQ. Simplifica la comunicación con el dispositivo DAQ al abstraer comandos de hardware de bajo nivel y programación a nivel de registro. Generalmente, el software controlador DAQ expone una interfaz de programación de aplicaciones (API) que es usada en un entorno de programación para construir software de aplicación. (Instruments, Adquisicion de Datos, 2016)

#### **Software de Aplicación**

El software de aplicación facilita la interacción entre la PC y el usuario para adquirir, analizar y presentar datos de medidas. Puede ser una aplicación preconstruida con funcionalidad predefinida o un entorno de programación para construir aplicaciones con funcionalidad personalizada. Las aplicaciones personalizadas generalmente son usadas para automatizar múltiples funciones de un dispositivo DAQ, realizar algoritmos de procesamiento de señales y mostrar interfaces de usuario personalizadas. (Instruments, Adquisicion de Datos, 2016)

#### **2.3 NI MyRIO 1900**

<span id="page-21-0"></span>El National Instruments MyRIO 1900 es un dispositivo portátil reconfigurable de entradas y salidas (RIO), que los estudiantes pueden utilizar para diseñar el control, robótica, mecatrónica y sistemas. (Instruments, NI MyRIO, 2013)

NI MyRIO pone en manos de los estudiantes el procesador ARM® Cortex™-A9 dual-core en tiempo real y E/S personalizadas de FPGA Xilinx. Por medio de sus componentes internos, acceso a software transparente y biblioteca de recursos y tutoriales, NI MyRIO es una herramienta accesible para los estudiantes, ideal para hacer ingeniería real en un semestre. (Instruments, NI MyRIO, 2013)

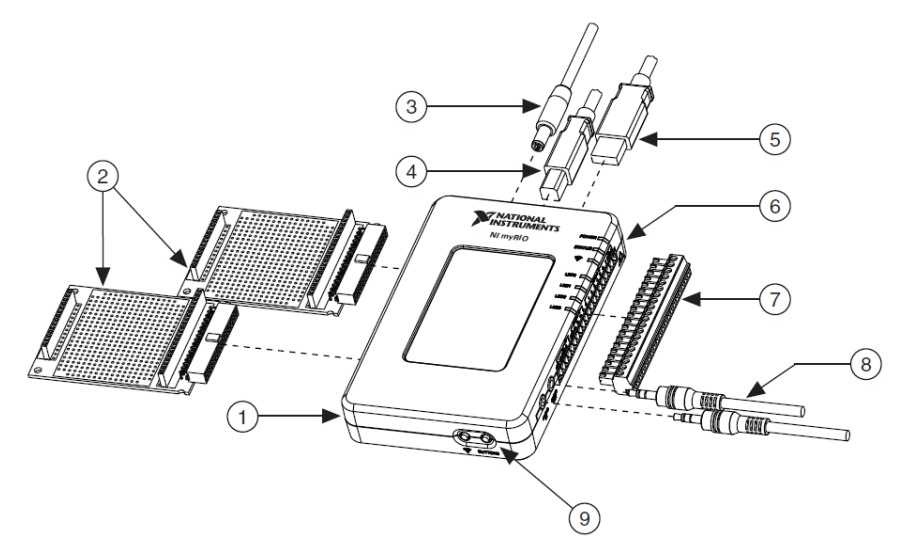

**Figura 2** NI MyRIO 1900 **Fuente:** (Instruments, NI MyRIO, 2013)

<span id="page-22-1"></span>En la tabla 1 se describe las partes del NI MyRIO.

### **Tabla 1**

Descripción de partes del NI MyRIO 1900

<span id="page-22-0"></span>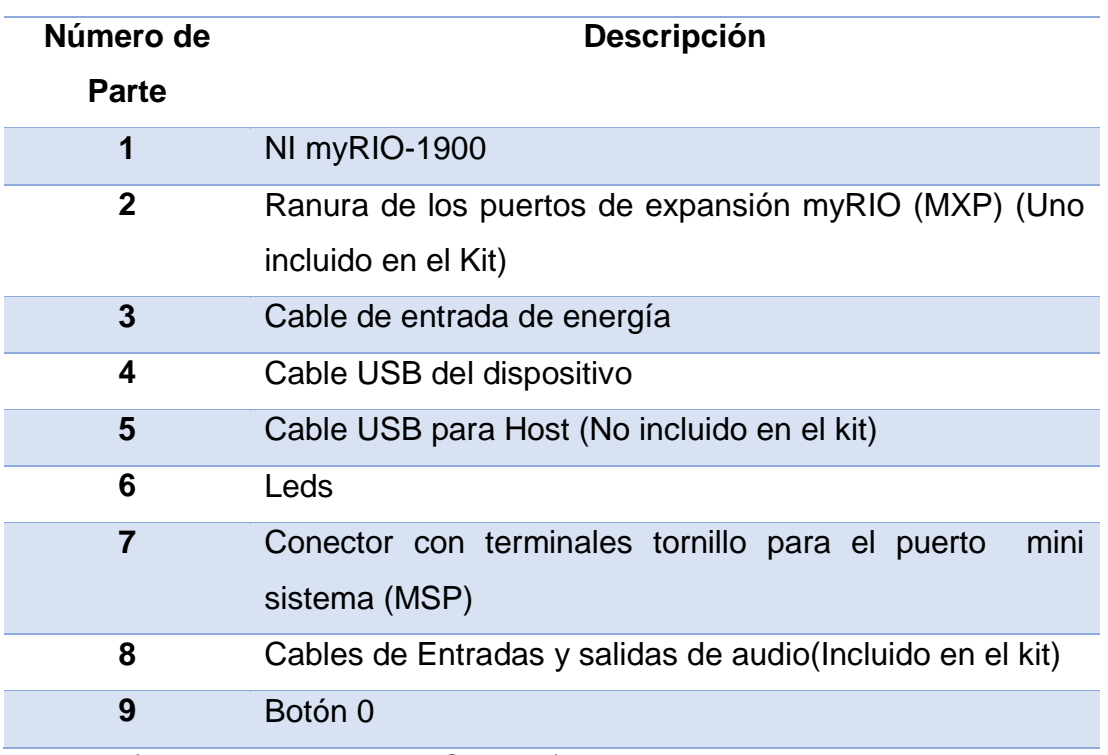

**Fuente:** (Instruments, NI MyRIO, 2013)

El NI MyRIO-1900 proporciona entradas analógicas (AI), salidas analógicas (AO), entradas y salidas digitales (DIO), audio, etc.

El NI Myrio-1900 se conecta a un ordenador host a través de USB y dispositivos inalámbricos 802.11b, g, n.

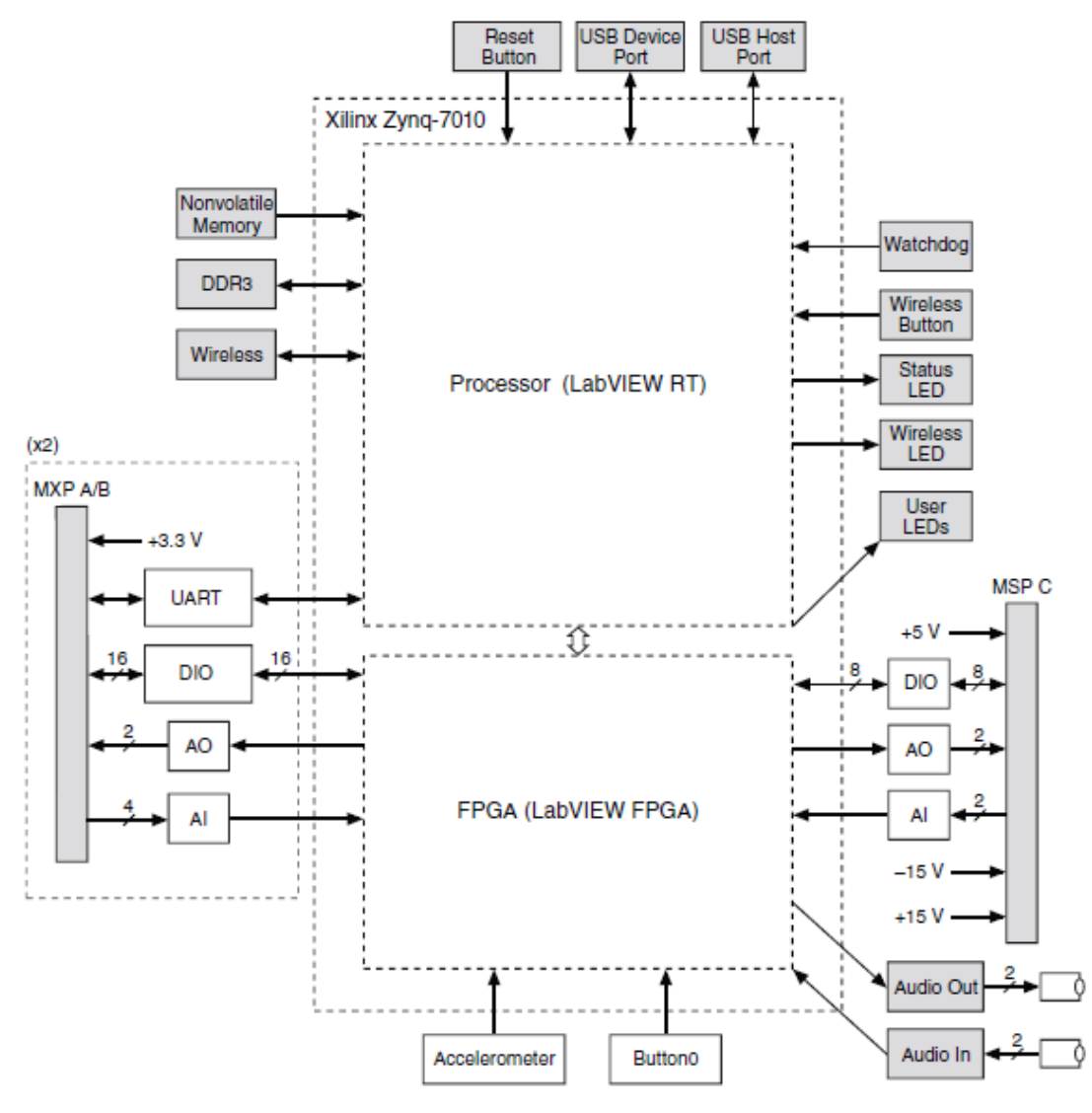

**Figura 3** Diagrama de bloques del NI MyRIO 1900 **Fuente:** (Instruments, NI MyRIO, 2013)

### <span id="page-23-1"></span>**2.3.1 Descripción de conectores del NI MyRIO**

<span id="page-23-0"></span>Los conectores de puertos de expansión (MXP) A y B del NI MyRIO 1900 llevan grupos idénticos de señales. Las señales se distinguen en el software por el nombre del conector, como por ejemplo Conector A/ESD1 y Conector B/ESD1. (Instruments, NI MyRIO, 2013)

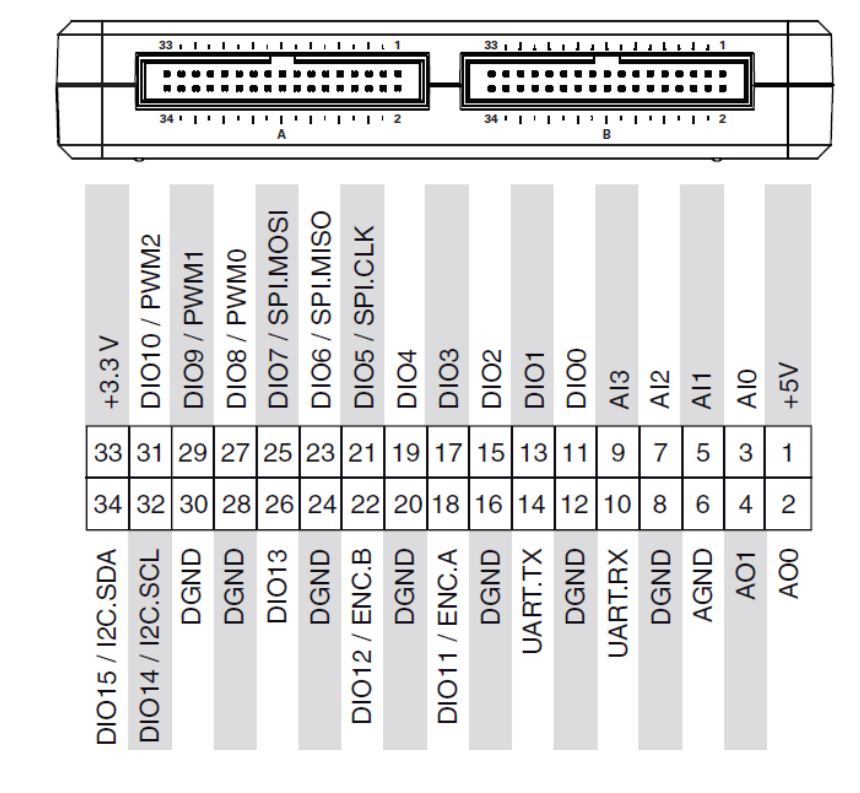

La figura 4 y la tabla 2 muestran los pines de los conectores MXP A y B.

**Figura 4** Pines en los conectores MPX A y B **Fuente:** (Instruments, NI MyRIO, 2013)

### <span id="page-24-1"></span>**Tabla 2**

Descripción de pines en los conectores MPX A y B

<span id="page-24-0"></span>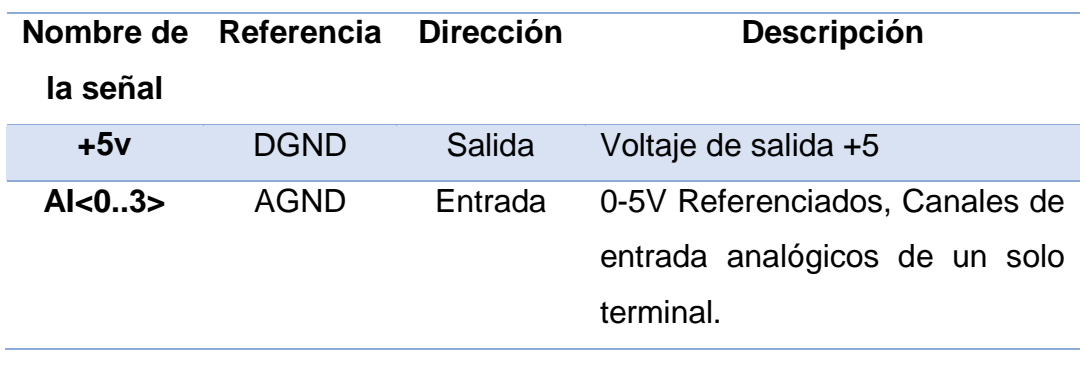

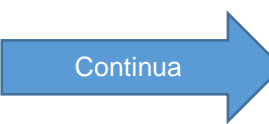

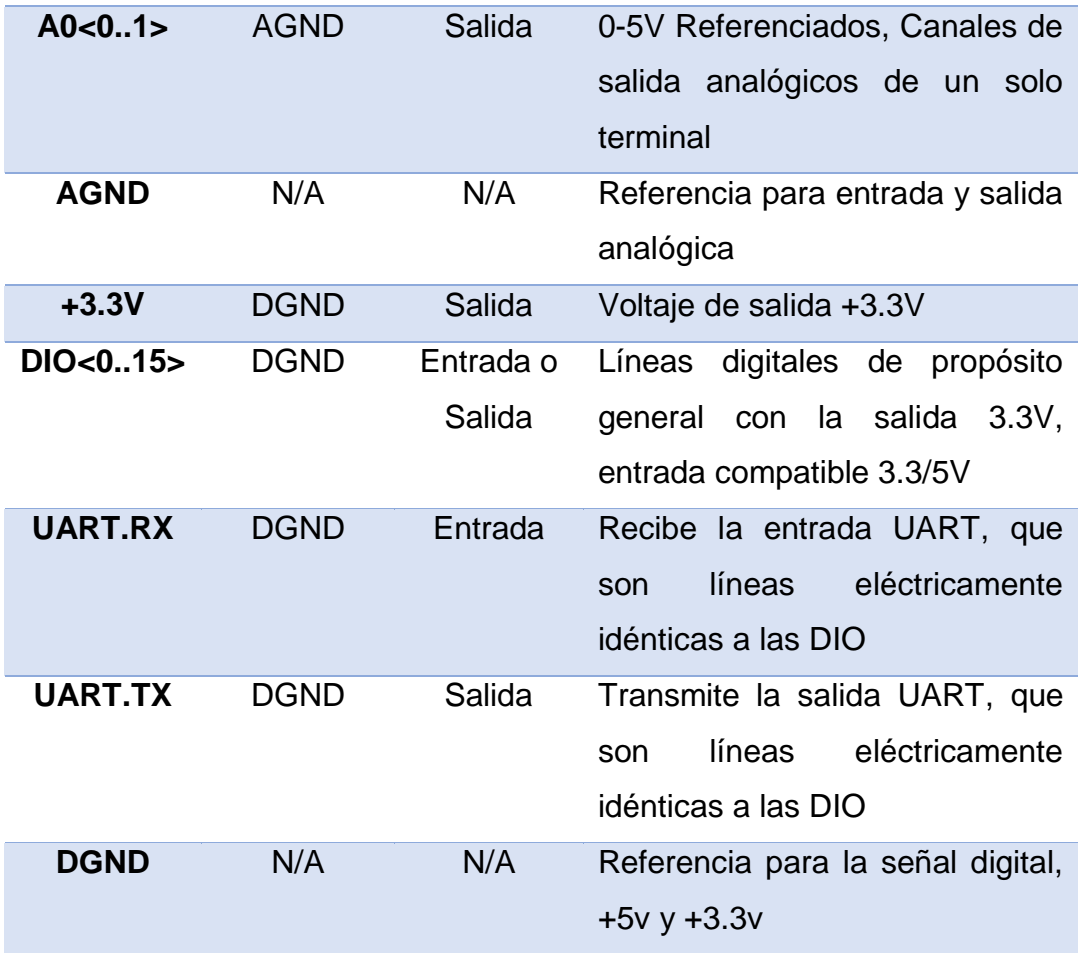

**Fuente:** (Instruments, NI MyRIO, 2013)

La figura 5 y la tabla 3 muestran los terminales del conector mini puerto del sistema MSP C.

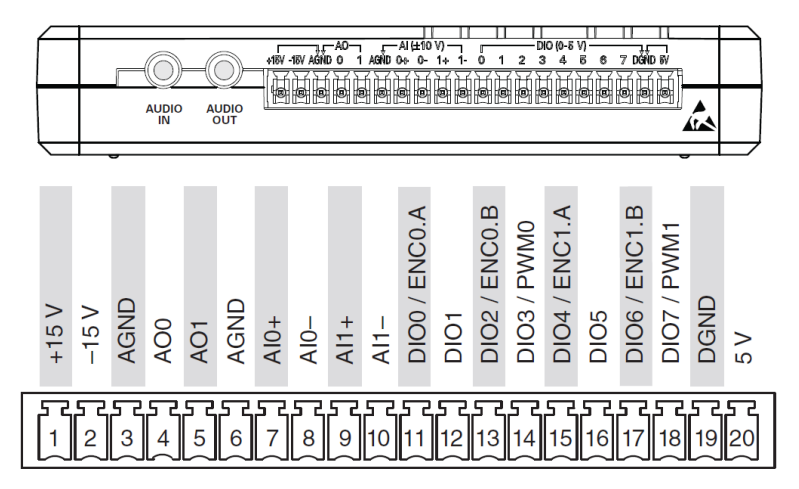

<span id="page-25-0"></span>**Figura 5** Pines en el conector MSP C

#### **Fuente:** (Instruments, NI MyRIO, 2013)

#### Tabla 3

Descripción de pines en el conector MSP C

<span id="page-26-1"></span>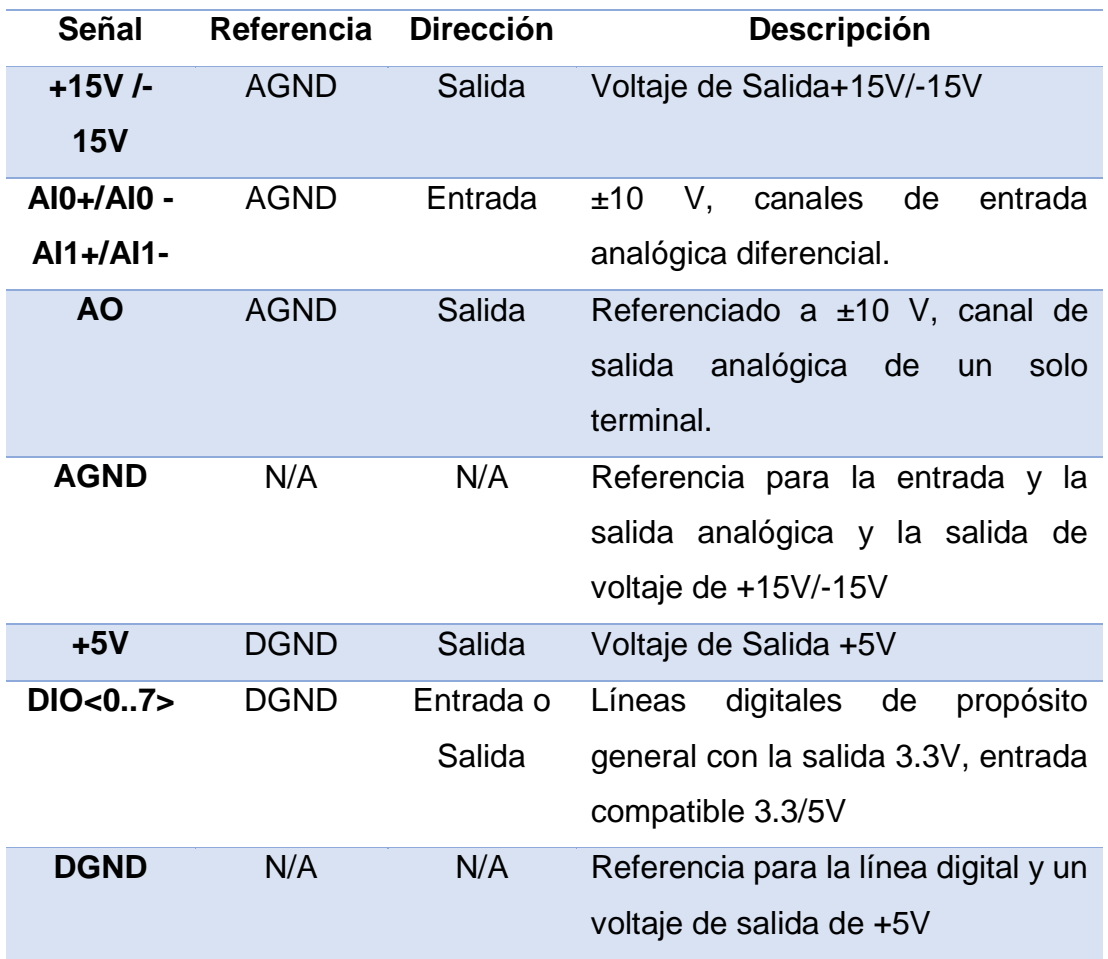

**Fuente:** (Instruments, NI MyRIO, 2013)

#### **2.3.2 Canales de entrada analógicos**

<span id="page-26-0"></span>El NI-1900 MyRIO tiene canales de entrada analógica en el puerto de expansión MyRIO (MXP) conectores A y B, puerto Mini Sistema (MSP) Conector C, y un conector de entrada de audio estéreo. Las entradas analógicas son multiplexadas a un convertidor único de analógico a digital (ADC) que se muestran en todos los canales. (Instruments, NI MyRIO, 2013)

El conector MXP A y B tienen cuatro canales de entrada analógica de una sola terminación por conector, AI0-AI3, que se puede utilizar para medir las señales 0- 5V. (Instruments, NI MyRIO, 2013)

El conector MSP C tiene dos canales de entrada analógica diferencial de alta impedancia, AI0 y EA1, que se puede utilizar para medir señales de hasta ± 10 V. Las entradas de audio son entradas de línea estéreo izquierdo y derecho con un rango de  $\pm 2.5$  V a escala completa. (Instruments, NI MyRIO, 2013)

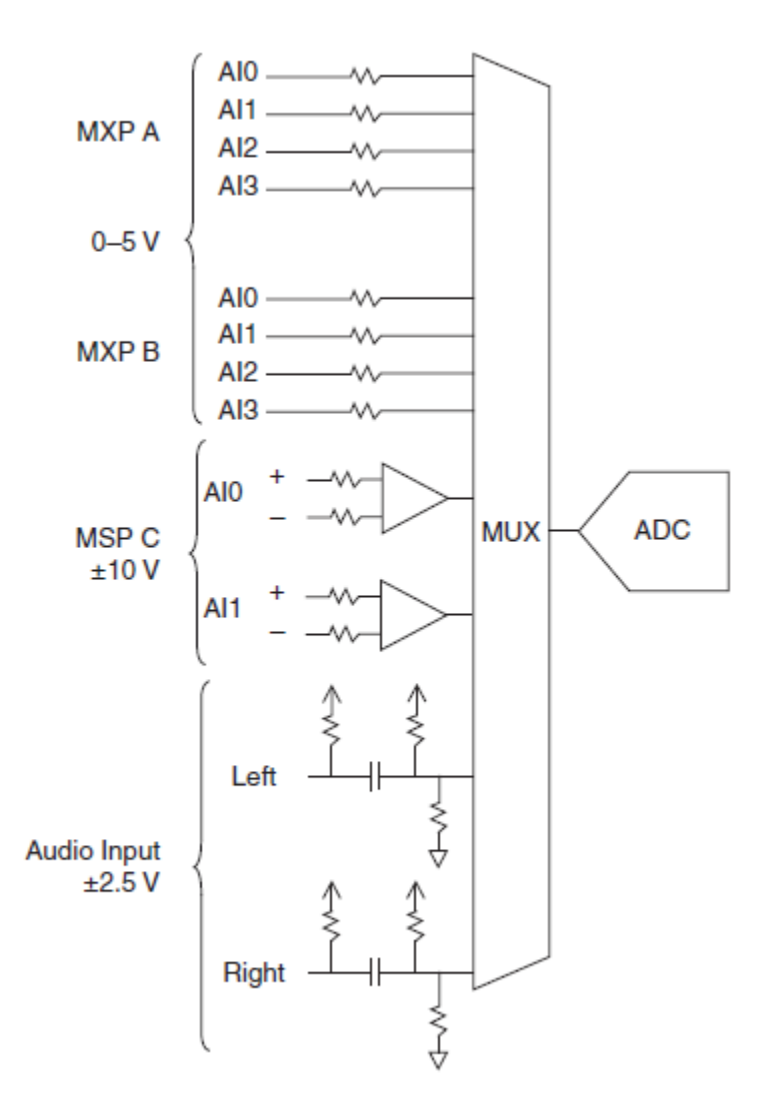

<span id="page-27-0"></span>**Figura 6** Circuito de entradas analógicas de NI MyRIO **Fuente:** (Instruments, NI MyRIO, 2013)

#### **2.3.3 Líneas de E/S digitales (DIO)**

El NI-1900 Myrio tiene líneas de E/S digitales de propósito general de 3,3V en los conectores MXP y MSP.

<span id="page-28-0"></span>Los conectores MXP A y B tienen 16 líneas de E/S digitales por conector. En los conectores MXP, cada línea de E/S digital de la 0 a 13 tiene una resistencia de 40 KΩ pull-up a 3,3 V, y las líneas 14 y 15 tienen una resistencia 2,2 KΩ pull-up a 3.3 V. El conector MSP C cuenta con ocho líneas de E/S digitales, cada línea tiene una resistencia 40 KΩ pulldown conectada tierra. DGND es la referencia para todas las líneas DIO. Se pueden programar todas las líneas individualmente como entradas o salidas. Funciones digitales secundarias incluyen Serial Peripheral Interfaz de bus (SPI), I2C, modulación por ancho de pulso (PWM), y la entrada del codificador en cuadratura.

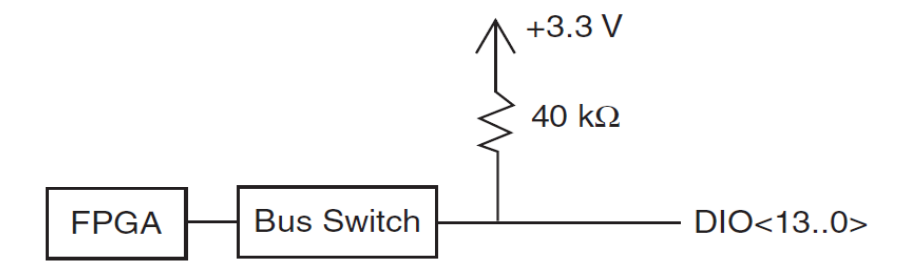

**Figura 7** Líneas DIO <13…0> en los conector MPX A o B

**Fuente:** (Instruments, NI MyRIO, 2013)

<span id="page-28-1"></span>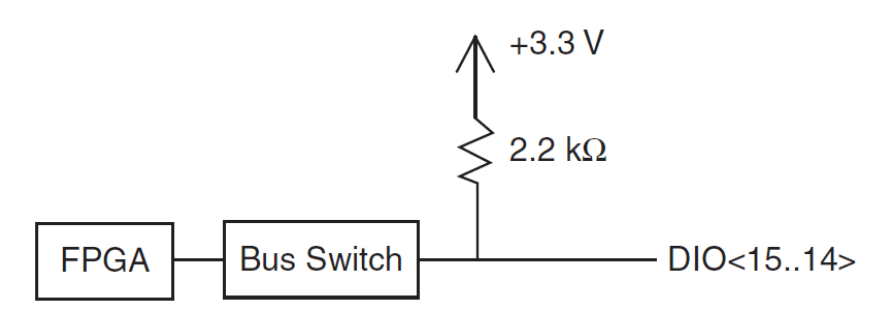

<span id="page-28-2"></span>**Figura 8** Líneas DIO <15..14> en los conector MPX A o B

**Fuente:** (Instruments, NI MyRIO, 2013)

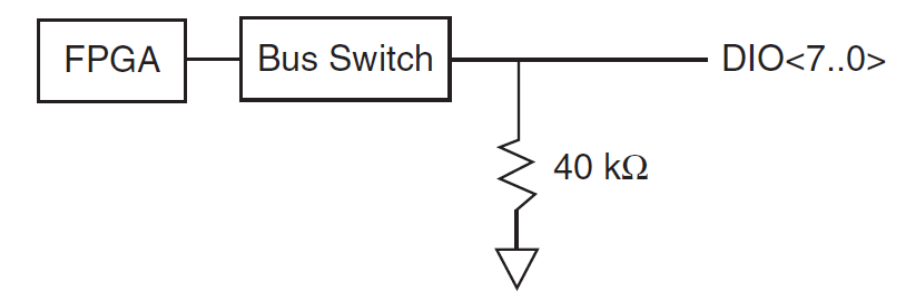

**Figura 9** Líneas DIO <7…0> en el conector MSP C **Fuente:** (Instruments, NI MyRIO, 2013)

#### <span id="page-29-1"></span>**2.4 FPGAs**

<span id="page-29-0"></span>Los arreglos de compuertas programables en campo (FPGAs) son chips de silicio reprogramables. Ross Freeman, el cofundador de Xilinx, inventó el primer FPGA en 1985. La adopción del chip FPGA en las industrias es guiada por el hecho que los FPGAs combinan lo mejor de los circuitos integrados de aplicación específica (ASICs) y sistemas basados en procesador. Los FPGAs ofrecen velocidades temporizadas por hardware y fiabilidad, pero sin requerir altos volúmenes de recursos para compensar el gran gasto que genera un diseño personalizado de ASIC. (Instruments, FPGAs a fondo, 2012)

El silicio reprogramable también tiene la misma flexibilidad que un software que se ejecuta en un sistema basado en procesador, pero no está limitado por el número de núcleos de procesamiento disponibles. A diferencia de los procesadores, los FPGAs son verdaderamente paralelos por naturaleza, así las diferentes operaciones de procesamiento no tienen que competir por los mismos recursos. Cada tarea de procesamiento independiente es asignada a una sección del chip y puede ejecutarse de manera autónoma sin ser afectada por otros bloques de lógica. Como resultado, el rendimiento de una parte de la aplicación no se ve afectado cuando se agregan otros procesos. (Instruments, FPGAs a fondo, 2012)

Field Programmable Gate Arrays (FPGAs) son dispositivos semiconductores que se basan en torno a una matriz de bloques lógicos configurables (CLBs) conectados a través de interconexiones programables. FPGAs puede ser reprogramado para requisitos de las aplicaciones o funcionalidades deseadas después de la fabricación. Esta característica distingue FPGAs de circuitos integrados de aplicación específica (ASIC), que se fabrican a medida para las tareas de diseño específicos. Aunque programables (FPGAs OTP) de una sola vez están disponibles, los tipos predominantes son SRAM basadas que puede ser reprogramado como el diseño evoluciona. (Xilinx, 2016)

ASIC y FPGA tienen diferentes propuestas de valor, y deben ser cuidadosamente evaluados antes de elegir cualquiera sobre el otro. La información abunda que compara las dos tecnologías. Mientras FPGAs utilizados para ser seleccionados para diseños más bajos de velocidad / complejidad / volumen en el pasado, FPGAs de hoy empujar fácilmente la barrera rendimiento 500 MHz. Como aumenta la densidad de la lógica sin precedentes y una serie de otras características, tales como procesadores embebidos, bloques DSP, en la hora y serial de alta velocidad a precios cada vez más bajos, los FPGAs son una propuesta muy atractiva para casi cualquier tipo de diseño. (Xilinx, 2016)

#### **2.4.1 Partes de una FPGA**

<span id="page-30-0"></span>Cada chip de FPGA está hecho de un número limitado de recursos predefinidos con interconexiones programables para implementar un circuito digital reconfigurable y bloques de E/S para permitir que los circuitos tengan acceso al mundo exterior.

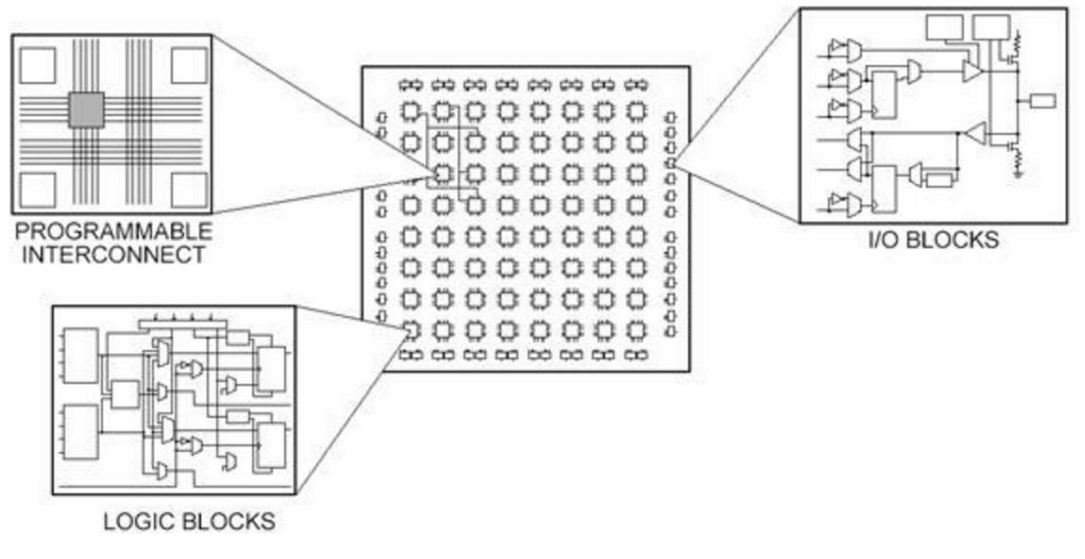

<span id="page-30-1"></span>**Figura 10** Partes de una FPGA **Fuente:** (Instruments, FPGAs a fondo, 2012)

Las especificaciones de recursos de FPGA a menudo incluyen el número de bloques de lógica configurables, número de bloques de lógica de función fijos como multiplicadores y el tamaño de los recursos de memoria como RAM en bloques embebidos. De las muchas partes del chip FPGA, estos son generalmente los más importantes cuando se seleccionan y comparan FPGAs para una aplicación en particular.

Los bloques de lógica configurables (CLBs) son la unidad de lógica básica de un FPGA. Algunas veces referido como segmentos o células de lógica, los CLBs están hechos de dos componentes básicos: flip-flops y tablas de consulta (LUTs). Es importante tomar esto en cuenta porque distintas familias de FPGAs se diferencian en la manera en que los flip-flops y las LUTs están empacados. (Instruments, FPGAs a fondo, 2012)

#### **2.5 Encoder**

<span id="page-31-0"></span>Un encoder, también conocido como codificador o decodificador en Español, es un dispositivo, circuito, programa de software, un algoritmo o incluso hasta una persona cuyo objetivo es convertir información de un formato a otro con el propósito de estandarización, velocidad, confidencialidad, seguridad o incluso para comprimir archivos. (Mining, 2012)

Los codificadores rotatorios (conocidos genéricamente como encoders) son mecanismos utilizados para entregar la posición, velocidad y aceleración del rotor de un motor. Sus principales aplicaciones incluyen aplicaciones en robótica, lentes fotográficas, aplicaciones industriales que requieren medición angular, militares, etc. (Venegas, 2009)

Un codificador rotatorio es un dispositivo electromecánico que convierte la posición angular de un eje, directamente a un código digital.

#### **2.5.1 Principio de funcionamiento**

<span id="page-31-1"></span>Para explicar cómo funciona un encoder se debe mencionar que un encoder se compone básicamente de un disco conectado a un eje giratorio.

El disco está hecho de vidrio o plástico y se encuentra "codificado" con unas partes transparentes y otras opacas que bloquean el paso de la luz emitida por la fuente de luz (típicamente emisores infrarrojos). En la mayoría de los casos, estas áreas bloqueadas (codificadas) están arregladas en forma radial. (Mining, 2012)

A medida que el eje rota, el emisor infrarojo emite luz que es recibida por el sensor óptico (o foto-transistor) generando los pulsos digitales a medida que la luz cruza a través del disco o es bloqueada en diferentes secciones de este. Esto produce una secuencia que puede ser usada para controlar el radio de giro, la dirección del movimiento e incluso la velocidad. (Mining, 2012)

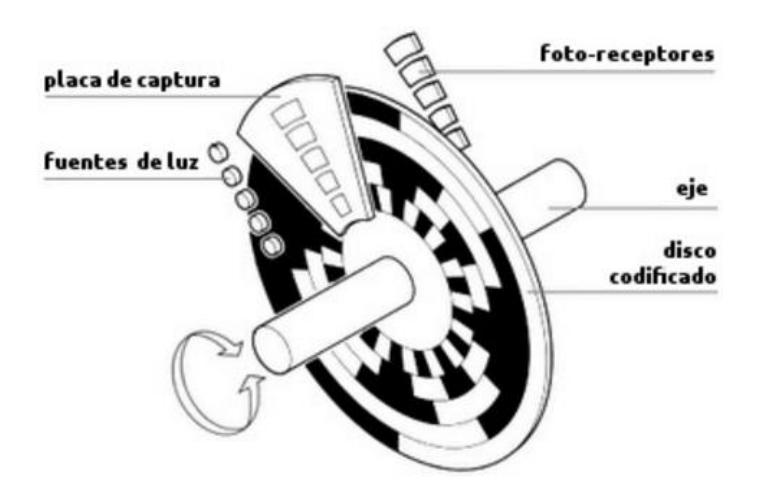

**Figura 11** Partes constitutivas de un encoder **Fuente:** (Mining, 2012)

#### <span id="page-32-1"></span>**2.5.2 Tipos de encoder**

<span id="page-32-0"></span>Existen básicamente dos tipos de encoder según su diseños básico y funcionalidad: encoder Incremental y encoder Absoluto. Adicionalmente existen otros tipos de encoders como por ejemplo el encoder óptico, lineal y el encoder de cuadratura. (Mining, 2012)

#### **2.5.2.1 Encoder Óptico**

El encoder óptico es el tipo de encoder más comúnmente usado y consta básicamente de tres partes: una fuente emisora de luz, un disco giratorio y un detector de luz conocido como "foto detector". (Mining, 2012)

El disco está montado sobre un eje giratorio y cuenta con secciones opacas y transparentes sobre la cara del disco. La luz que emite la fuente es recibida por el foto-detector o interrumpida por el patrón de secciones opacas produciendo como resultado señales de pulso. (Mining, 2012)

El código que se produce con dichas señales de pulso es entonces leída por un dispositivo controlador el cual incluyen un micro-procesador para determinar el ángulo exacto del eje. (Mining, 2012)

#### **2.5.2.2 Encoder lineal**

Un encoder lineal es un dispositivo o sensor que cuenta con una escala graduada para determinar su posición. Los sensores en el encoder leen la escala para después convertir su posición codificada en una señal digital que puede ser interpretada por un controlador de movimiento electrónico. (Mining, 2012)

Los encoders lineales pueden ser absolutos o incrementales y existen diferentes tipos de encoders lineales según la tecnología usada en su mecanismo, por ejemplo, tecnología óptica, magnética, inductiva o capacitiva. (Mining, 2012)

Este tipo de encoder es más utilizado en aplicaciones de metrología, sistemas de movimiento y para controlar instrumentos de alta precisión utilizados en la fabricación de herramientas. (Mining, 2012)

#### **2.5.2.3 Encoder incremental**

Un encoder incremental, como su nombre lo indica, es un encoder que determina el ángulo de posición por medio de realizar cuentas incrementales.

Esto quiere decir que el encoder incremental provee una posición estratégica desde donde siempre comenzará la cuenta. La posición actual del encoder es incremental cuando es comparada con la última posición registrada por el sensor. (Mining, 2012)

Los encoders incrementales son un tipo de encoder óptico y en este tipo de encoder cada posición es completamente única.

#### **2.5.2.4 Encoder absoluto**

Un encoder absoluto se basa en la información proveída para determinar la posición absoluta en secuencia. Un encoder absoluto ofrece un cogido único para cada posición. (Mining, 2012)

Los encoders absolutos se dividen en dos grupos: los encoders de un solo giro y los encoders absolutos de giro múltiple y su tamaño es pequeño para permitir una integración más simple. (Mining, 2012)

Los encoders absolutos son más comúnmente usados en motores eléctricos de corriente directa sin cepillos (brushless DC motors), en la medicina, la industria del transporte en especial en trenes, en la minería y otras industrias. (Mining, 2012)

Los encoders absolutos pueden venir codificados en binario o gray. (Venegas, 2009)

#### **2.5.2.5 Encoder de cuadratura**

Un encoder de cuadratura es un tipo de encoder rotativo incremental el cual tiene la capacidad de indicar tanto la posición como la dirección y la velocidad del movimiento. (Mining, 2012)

Corresponde a un tipo de encoder incremental que utiliza dos sensores ópticos posicionados con un desplazamiento de ¼ de ranura el uno del otro, generando dos señales de pulsos digitales desfasada en 90º o en cuadratura. A estas señales de salida, se les llama comúnmente A y B. Mediante ellas es posible suministrar los datos de posición, velocidad y dirección de rotación del eje. Si se incluye la señal de referencia, se le denomina I (índice). (Venegas, 2009)

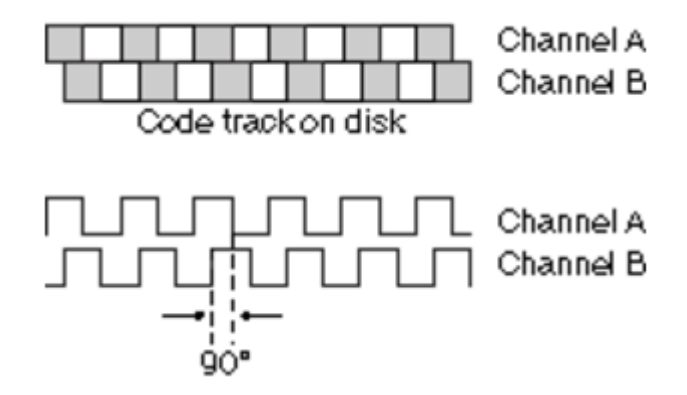

**Figura 12** Pista de código en el disco y señales en cuadratura

**Fuente:** (National Instruments, Codificador de cuadratura fundamentos, 2016)

<span id="page-35-1"></span>Usualmente, si la señal A adelanta a la señal B (la señal A toma valor lógico "1" antes que la señal B, por ejemplo), se establece el convenio de que el eje está rotando en sentido horario, mientras que si B adelanta a A, el sentido será antihorario. (Venegas, 2009)

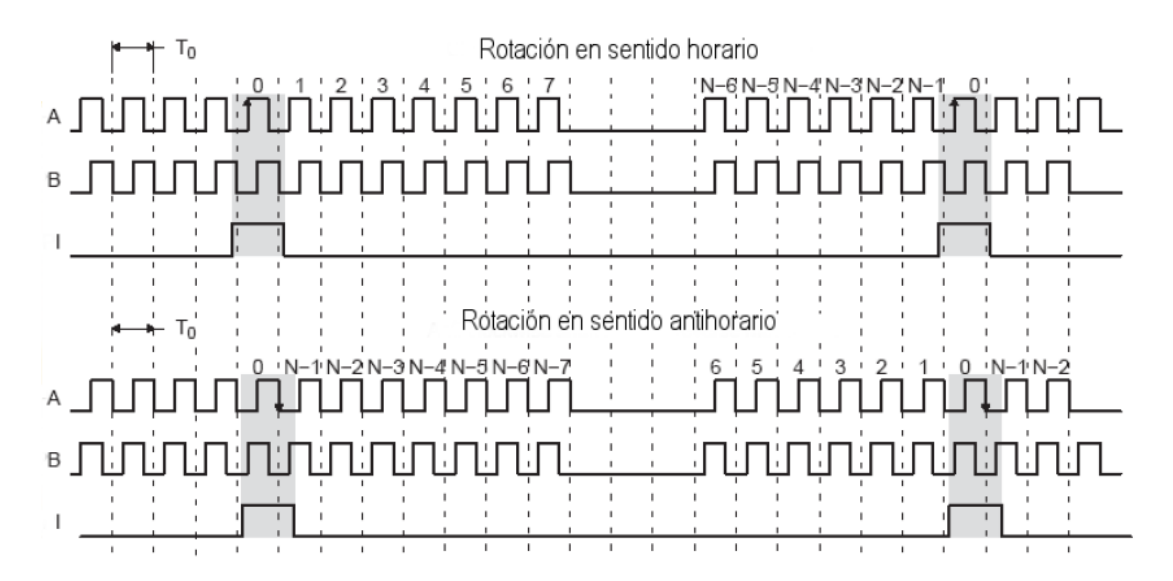

**Figura 13** Señales que identifican la rotación

**Fuente:** (Venegas, 2009)

#### <span id="page-35-2"></span>**2.6 Termistor**

<span id="page-35-0"></span>Los termistores son semiconductores electrónicos con un coeficiente de temperatura de resistencia negativo de valor elevado, por lo que presentan unas

variaciones rápidas, y extremadamente grandes, para los cambios, relativamente pequeños, en la temperatura. Los termistores se fabrican con óxidos de níquel, manganeso, hierro, cobalto, cobre, magnesio, titanio y otros metales, y están encapsulados en sondas y en discos. (Creus, 2011)

Los termistores también se denominan NTC (Negative Temperature Coeficient - coeficiente de temperatura negativo) existiendo casos especiales de coeficiente positivo cuando su resistencia aumenta con la temperatura (PTC - Positive Temperature Coeficient). (Creus, 2011)

La relación entre la resistencia del termistor y la temperatura viene dada por la expresión.

$$
R_t = R_o e^{\beta \left(\frac{1}{T_t} - \frac{1}{T_o}\right)}
$$

En la que:

Rt = resistencia en ohmios a la temperatura absoluta Tt Ro = resistencia en ohmios a la temperatura absoluta de referencia To ß= constante dentro de un intervalo moderado de temperaturas

Una expresión más representativa es la ecuación de Steinhard y Hart que expresa la relación empírica entre la temperatura absoluta *T* (grados Kelvin = °C + 273,15) y la resistencia R del elemento sensor. (Creus, 2011)

$$
\frac{1}{T} = A + BxlnR + C(lnR)^3
$$

Siendo:

*A*, *B* y *C* coeficientes característicos del material de la resistencia NTC.

Para determinar los coeficientes A, B y C se mide la resistencia del termistor a 3 temperaturas diferentes espaciadas un mínimo de 10 °C y se obtienen 3 ecuaciones de las que se obtienen los valores de A, B y C. (Creus, 2011)

#### **2.7 Software de desarrollo de sistemas NI LabView**

<span id="page-37-0"></span>Desde el nacimiento de una idea hasta la comercialización de un widget, el enfoque único de NI basado en plataforma para aplicaciones de ingeniería y ciencia, ha impulsado el progreso en una amplia variedad de industrias. En el centro de este enfoque está LabVIEW, un entorno de desarrollo diseñado específicamente para acelerar la productividad de ingenieros y científicos. Con una sintaxis de programación gráfica que facilita visualizar, crear y codificar sistemas de ingeniería, LabVIEW es incomparable en ayudarle a reducir tiempos de pruebas, ofrecer análisis de negocio basado en datos recolectados y convertir sus ideas en realidad. LabVIEW está diseñado para incorporarse con otro software, ya sea métodos alternativos de desarrollo o plataformas de fuente abierta, para garantizar que usted puede usar todas las herramientas a su disposición. (National Instruments, Software de desarrollo de sistemas Ni LabView, 2016)

LabVIEW es un entorno de desarrollo integrado y diseñado específicamente para ingenieros y científicos. Nativo de LabVIEW es un lenguaje de programación gráfica (G) que utiliza un modelo de flujo de datos en lugar de líneas secuenciales de código de texto, lo que le permite escribir código funcional utilizando un diseño visual que se asemeja a su proceso de pensamiento. Esto significa que usted emplea menos tiempo preocupándose por el por punto y coma y la sintaxis y más tiempo resolviendo los problemas que importan. (National Instruments, Software de desarrollo de sistemas Ni LabView, 2016)

Los programas de LabVIEW son llamados instrumentos virtuales o VIs ya que su apariencia y operación generalmente imitan a los instrumentos físicos, como osciloscopios y multímetros. LabVIEW contiene una extensa variedad de herramientas para adquirir, analizar, visualizar y almacenar datos, así como herramientas para ayudarle a solucionar problemas en el código que escriba. (Instruments, Fundamentos del entorno de labview, 2016)

Cuando crea un nuevo VI, ve dos ventanas: la ventana del panel frontal y el diagrama de bloques.

#### **2.7.1 Panel Frontal**

<span id="page-38-0"></span>Cuando abre un VI nuevo o existente, aparece la ventana del panel frontal del VI. La ventana del panel frontal es la interfaz de usuario para el VI. La Figura 14 muestra un ejemplo de una ventana del panel frontal. (Instruments, Fundamentos del entorno de labview, 2016)

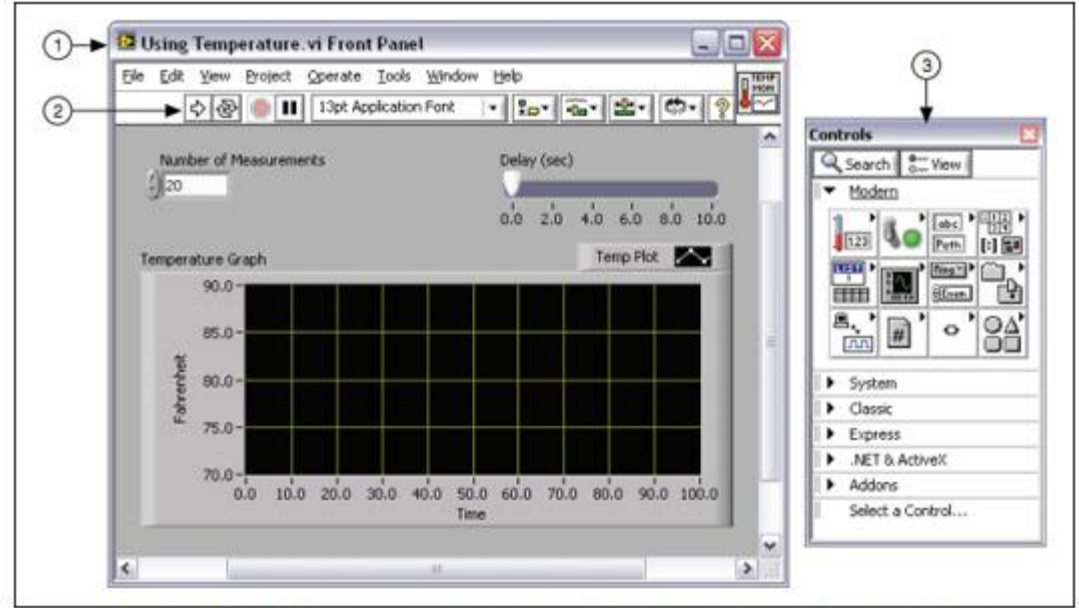

(1) Ventana de Panel Frontal | (2) Barra de Herramientas | (3) Paleta de Controles

**Figura 14** Panel frontal

**Fuente:** (Instruments, Fundamentos del entorno de labview, 2016)

### <span id="page-38-2"></span>**2.7.2 Diagrama de bloques**

<span id="page-38-1"></span>Los objetos del diagrama de bloques incluyen terminales, sub VIs, funciones, constantes, estructuras y cables, los cuales transfieren datos junto con otros objetos del diagrama de bloques. (Instruments, Fundamentos del entorno de labview, 2016)

Después de que crea la ventana del panel frontal, añade código usando representaciones gráficas de funciones para controlar los objetos del panel frontal. La ventana del diagrama de bloques contiene este código de fuente gráfica. (Instruments, Fundamentos del entorno de labview, 2016)

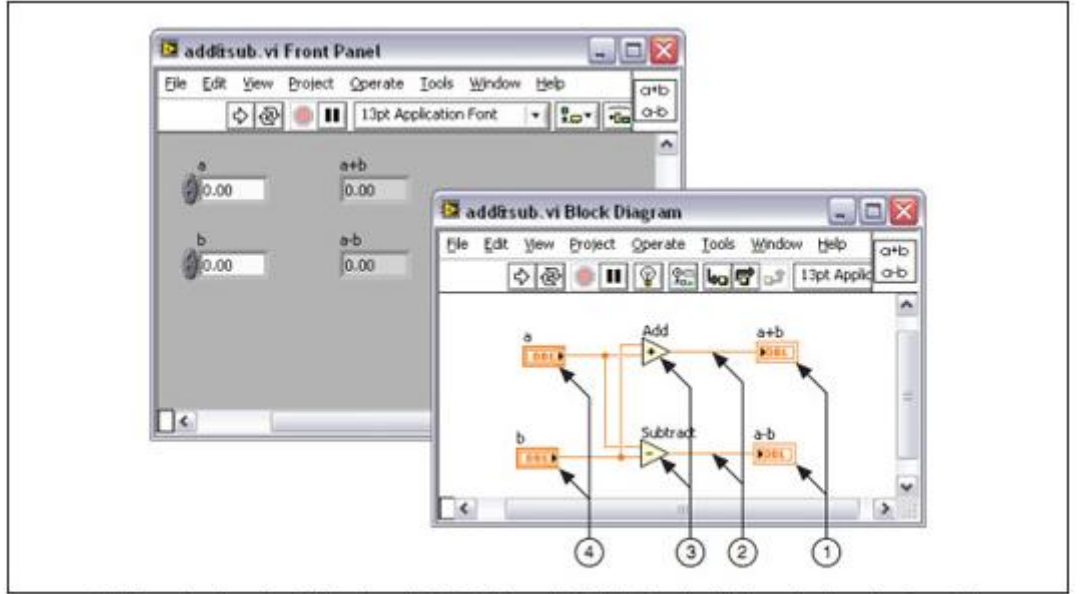

(1) Terminales de Indicador | (2) Cables | (3) Nodos | (4) Terminales de Control

# **Figura 15** Diagrama de bloques y panel frontal correspondientes **Fuente:** (Instruments, Fundamentos del entorno de labview, 2016)

#### <span id="page-39-1"></span>**2.7.3 Paleta de controles**

<span id="page-39-0"></span>La paleta de Controles contiene los controles e indicadores que utiliza para crear el panel frontal. Puede tener acceso a la paleta de Controles de la ventana del panel frontal al seleccionar View»Controls Palette o al dar clic con botón derecho en cualquier espacio en blanco en la ventana del panel frontal. La paleta de Controles está dividida en varias categorías; puede exponer algunas o todas estas categorías para cumplir con sus necesidades. La Figura 16 muestra la paleta de Controles con todas las categorías expuestas y la categoría Moderna expandida. (Instruments, Fundamentos del entorno de labview, 2016)

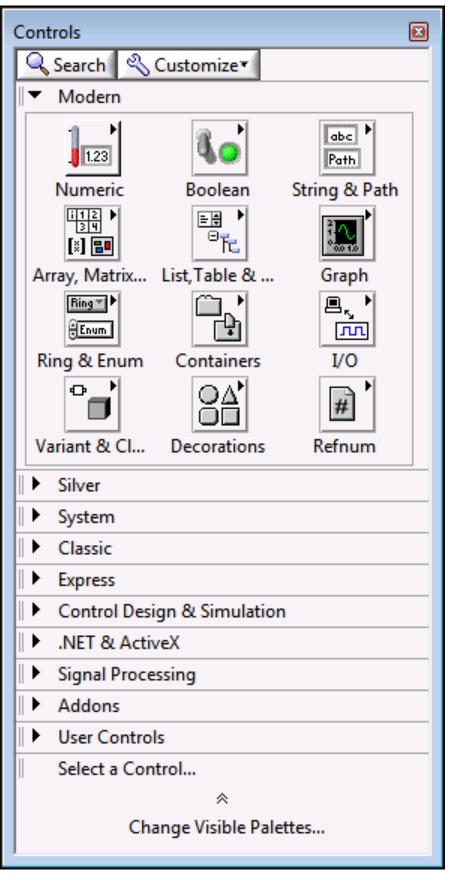

**Figura 16** Paleta de controles

**Fuente:** (Instruments, Fundamentos del entorno de labview, 2016)

### <span id="page-40-1"></span>**2.7.4 Paleta de funciones**

<span id="page-40-0"></span>La paleta de Funciones contiene los VIs, funciones y constantes que usted utiliza para crear el diagrama de bloques. Usted tiene acceso a la paleta de Funciones del diagrama de bloques al seleccionar View»Functions Palette. La paleta de Funciones está dividida en varias categorías; usted puede mostrar y esconder categorías para cumplir con sus necesidades. La Figura 17 muestra la paleta de Funciones con todas las categorías expuestas y la categoría de Programación expandida.

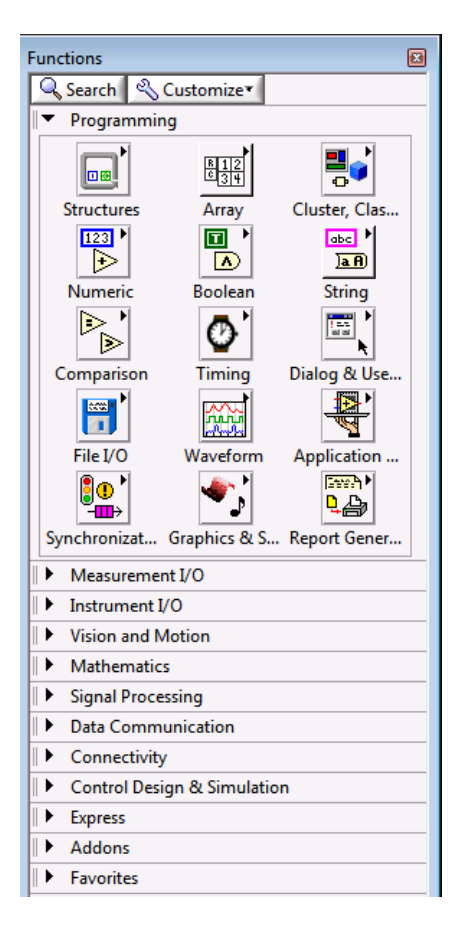

**Figura 17** Paleta de funciones

**Fuente:** (Instruments, Fundamentos del entorno de labview, 2016)

#### <span id="page-41-1"></span>**2.7.5 Terminales**

<span id="page-41-0"></span>Los objetos en la ventana del panel frontal aparecen como terminales en el diagrama de bloques. Las terminales son puertos de entrada y salida que intercambian información entre el panel frontal y diagrama de bloques. Son análogos a parámetros y constantes en lenguajes de programación basados en texto. Los tipos de terminales incluyen terminales de control o indicador y terminales de nodo. Las terminales de control e indicador pertenecen a los controles e indicadores del panel frontal. Los puntos de datos que usted proporciona en los controles del panel frontal (a y b en el panel frontal anterior) pasan al diagrama de bloques a través de las terminales de control. Entonces los puntos de datos ingresan las funciones de Suma y Resta. Cuando las funciones de Suma y Resta terminan sus cálculos, producen nuevos valores de datos. Los valores de datos van a las

terminales de indicador, donde actualizan los indicadores del panel frontal (a+b y ab en el panel frontal anterior). (Instruments, Fundamentos del entorno de labview, 2016)

#### **2.7.6 Express Vis**

<span id="page-42-0"></span>Los Express VIs son nodos que requieren cableado mínimo ya que usted los configura con ventanas de diálogo. Use Express VIs para tareas de medidas comunes. Consulte el tema de Express VIs de la Ayuda de LabVIEW para más información. Aparecen en el diagrama de bloques como nodos expandibles con iconos rodeados por un campo azul. (Instruments, Fundamentos del entorno de labview, 2016)

## **CAPÍTULO III**

# <span id="page-43-0"></span>**IMPLEMENTACIÓN DE LA ADQUISICIÓN DE DATOS EN LABVIEW DE UN ENCODER Y UN TERMISTOR UTILIZANDO UN DISPOSITIVO EMBEBIDO MYRIO**

#### <span id="page-43-1"></span>**3.1 Preliminares**

Para la implementación del proyecto técnico fueron necesarios los siguientes dispositivos:

- <span id="page-43-2"></span>Tarjeta de Adquisición de Datos NI MyRIO
- Software LabView myRIO 2014
- Encoder incremental marca Ibest
- $\bullet$  Termistor NTC 10K $\Omega$  @25°C
- Resistencias

### **3.2 Instalación del NI MyRIO 1900**

<span id="page-43-3"></span>Es necesario instalar el software NI LabView MyRIO 2014, incluido drivers y el módulo FPGA antes de conectar el NI MyRIO a cualquier puerto USB del computador.

El momento que se conecta por primera vez el NI MyRIO al computador después, aparece la siguiente ventana.

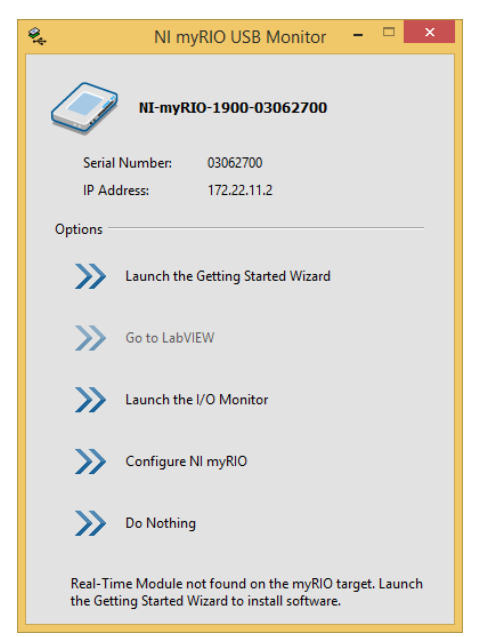

### **Figura 18** Monitor USB NI myRIO

<span id="page-44-0"></span>En la figura anterior aparece el número de serie y la dirección IP del NI MyRIO, en la parte inferior de la ventana esta escrito que el Modulo Real Time no fue encontrado y se debe instalar con la opción Launch the Getting Started Wizard. Pulse para instalar.

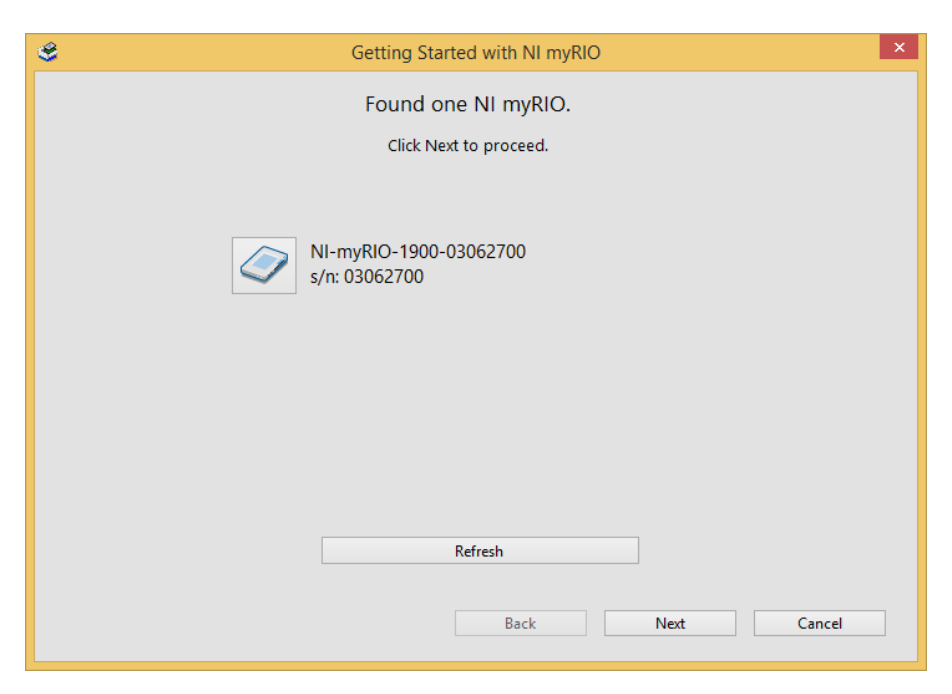

**Figura 19** Ventana NI MyRIO encontrado

<span id="page-44-1"></span>En la figura 19, pulse en el botón Next para continuar con la instalación. En la figura 20 se esta chequeando del software NI MyRIO.

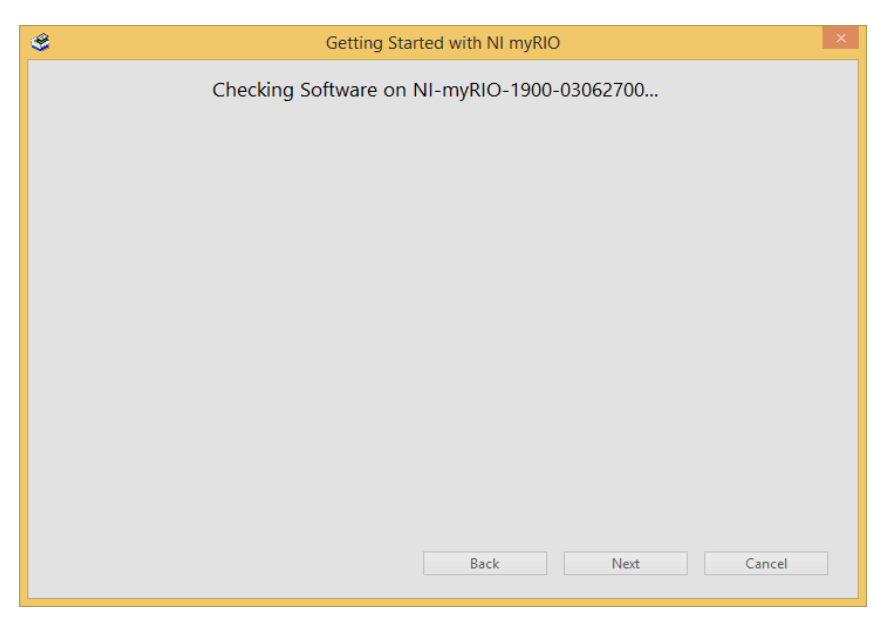

**Figura 20** Chequeo del software NI MyRIO

<span id="page-45-0"></span>Cuando finaliza el chequeo del software aparece otra ventana donde muestra el nombre del dispositivo, se puede mantener el mismo o cambiarlo. Pulse Next para continuar.

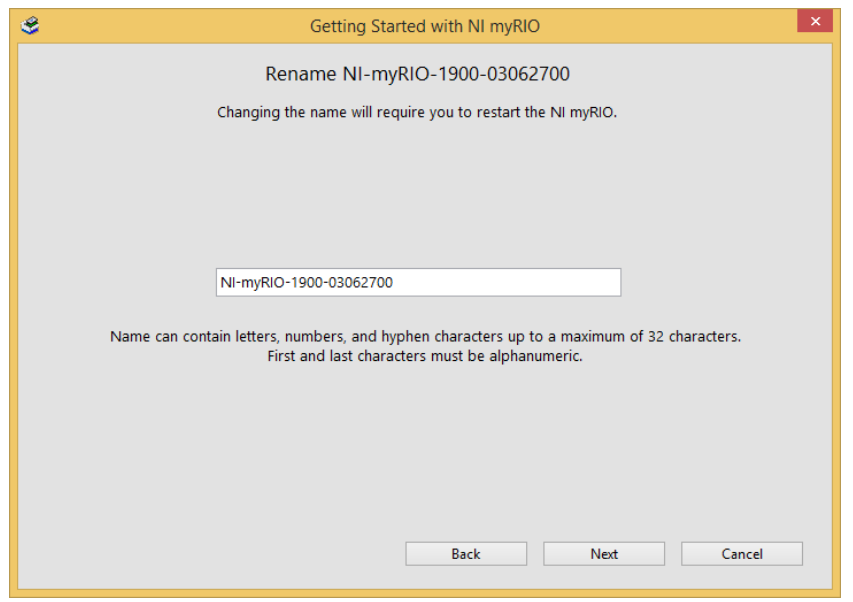

**Figura 21** Nombre de NI MyRIO

<span id="page-45-1"></span>En la siguiente ventana aparece un mensaje donde indica que se está actualizando el firmware.

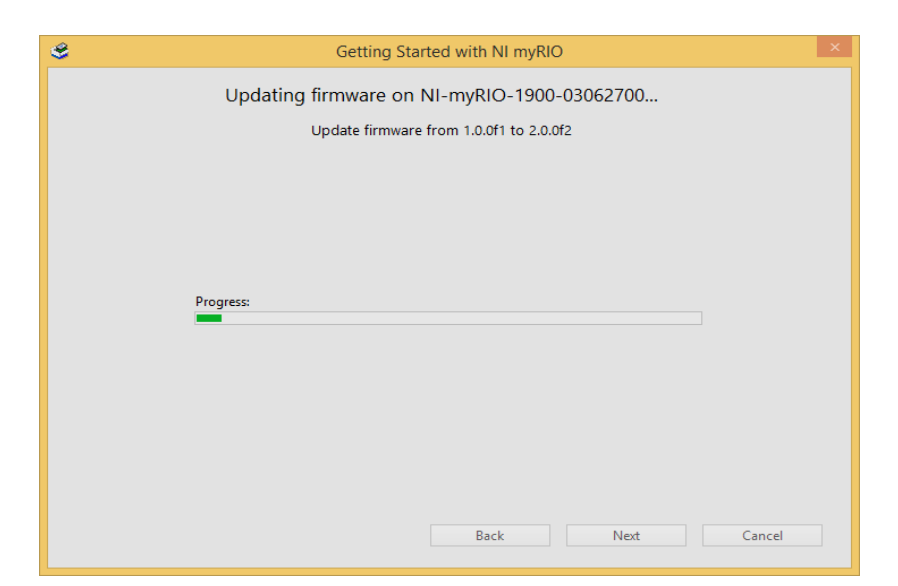

**Figura 22** Actualización de firmware

<span id="page-46-0"></span>Terminada la actualización del firmware se reiniciará el dispositivo.

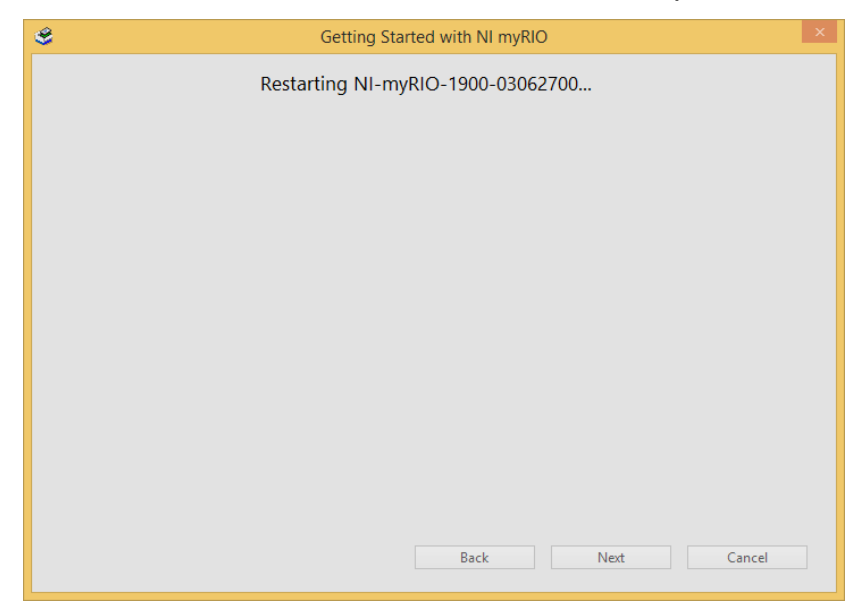

**Figura 23** Reinicio de dispositivo

<span id="page-46-1"></span>Luego del reinicio del Ni MyRIO se instala el software correspondiente.

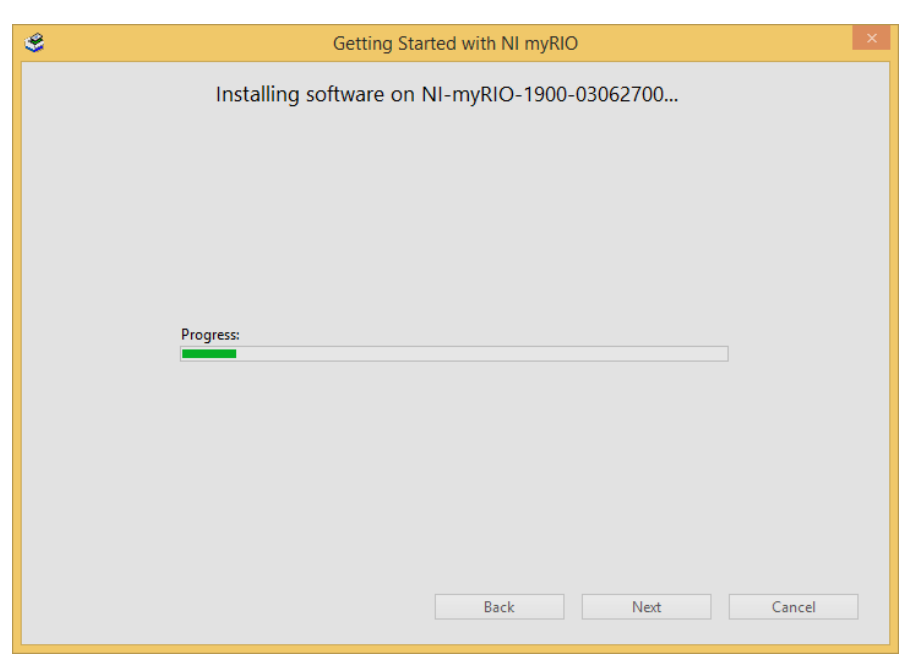

**Figura 24** Instalación del software

<span id="page-47-0"></span>Finalizada la instalación aparece una ventalla etiquetada como prueba del dispositivo, en esta se comprueba el funcionamiento de cada parte de la tarjeta NI MyRIO.

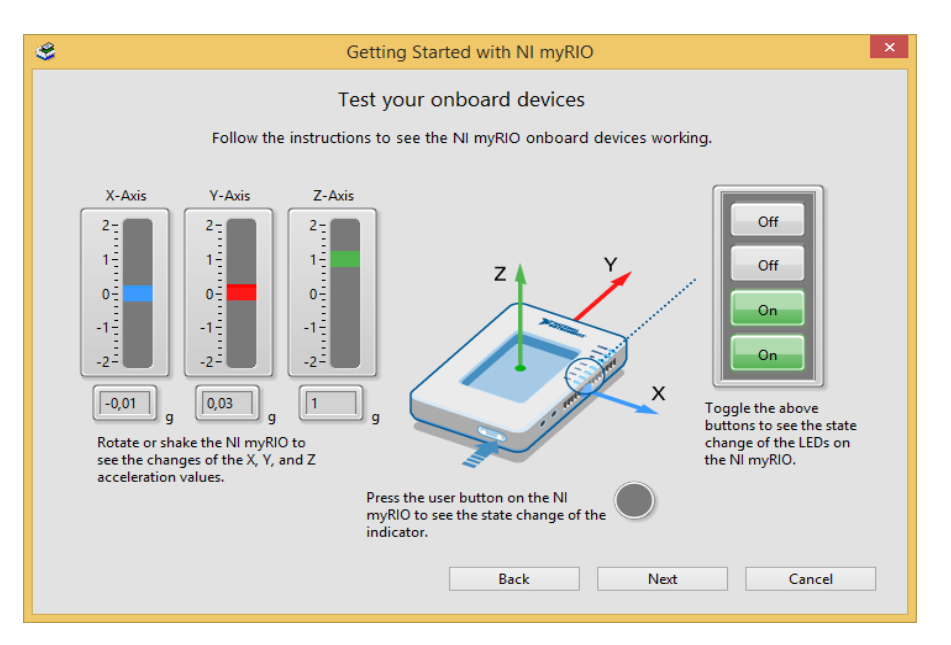

**Figura 25** Prueba de NI MyRIO

<span id="page-47-1"></span>Una vez realizado las pruebas del NI MyRIO pulse sobre el botón Next de la figura 25 aparecerá otra ventana donde menciona que el dispositivo está listo para su uso.

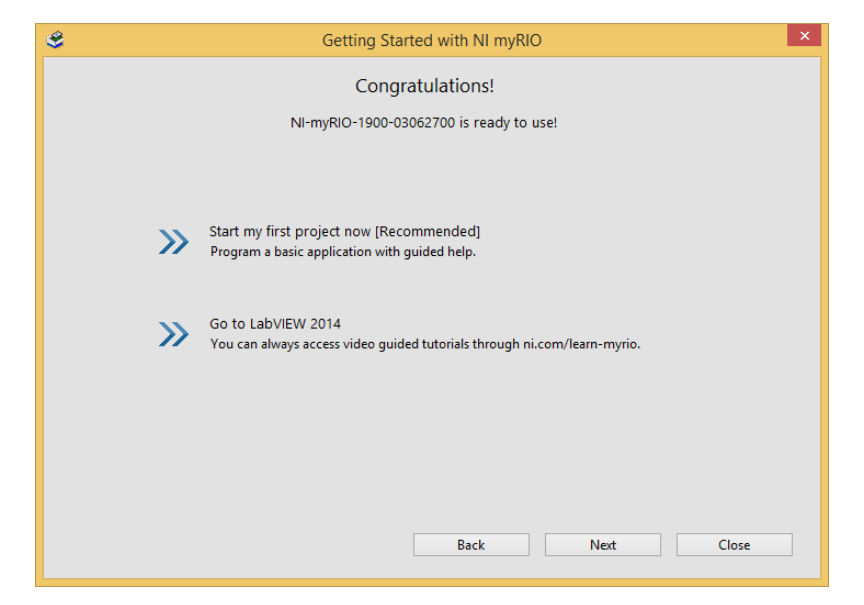

**Figura 26** Ventana de instalación correcta

Pulse el botón Next para terminar la instalación.

### <span id="page-48-1"></span>**3.3 Adquisición de datos del encoder incremental**

<span id="page-48-0"></span>El encoder para este proyecto es de tipo incremental de la marca Ibest, se alimenta con un voltaje de 5Vdc, tiene tres salidas A, B y Z. Las conexiones físicas del encoder con la tarjeta de adquisición de datos Ni MyRIO, se describe a continuación:

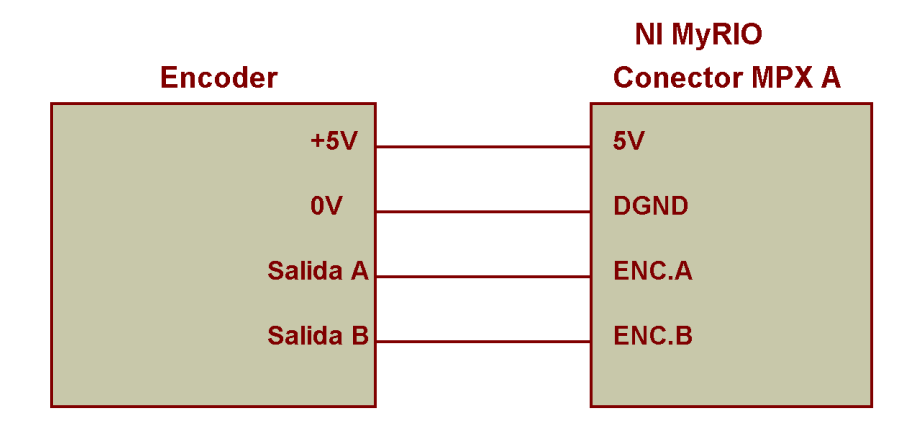

**Figura 27** Conexiones del encoder con la NI MyRIO

<span id="page-48-2"></span>Abra LabView, cree un nuevo proyecto, asigne un nombre por ejemplo adquisición encoder.

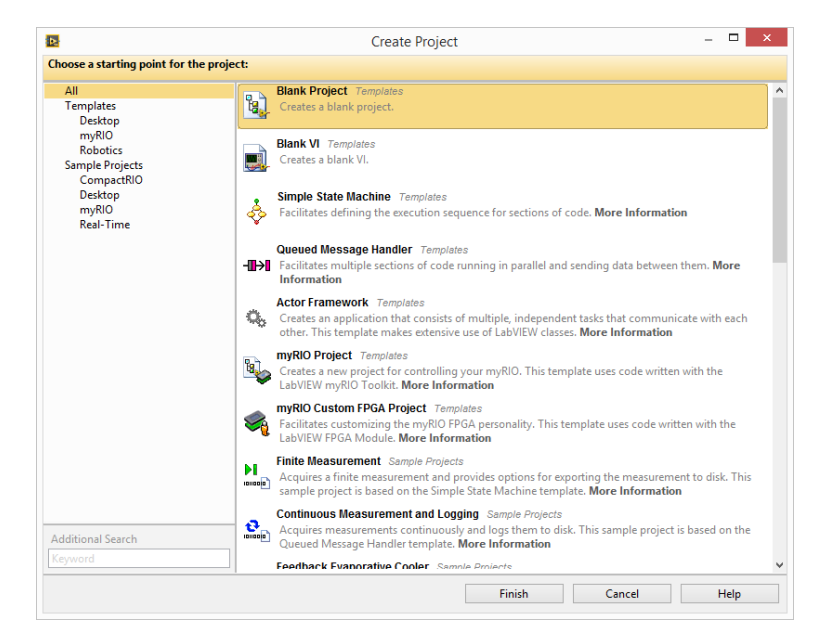

<span id="page-49-0"></span>**Figura 28** Ventana de proyecto en blanco para el encoder

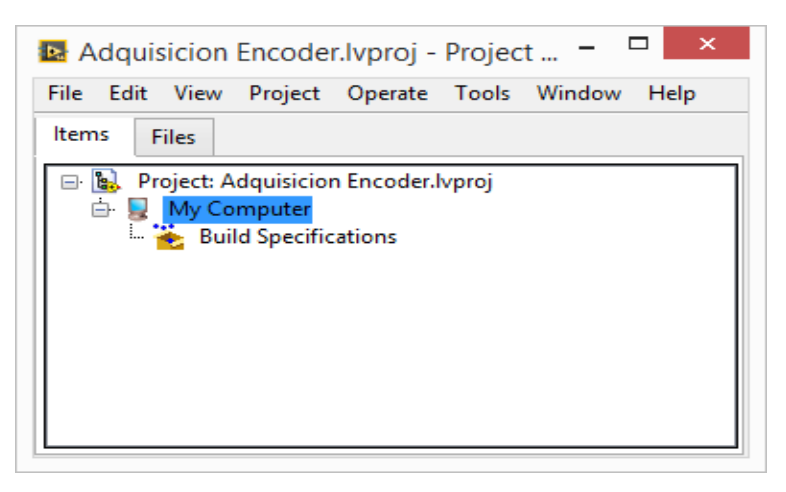

**Figura 29** Proyecto encoder creado

<span id="page-49-1"></span>Pulse el botón derecho del mouse sobre el nombre del proyecto para agregar un nuevo dispositivo.

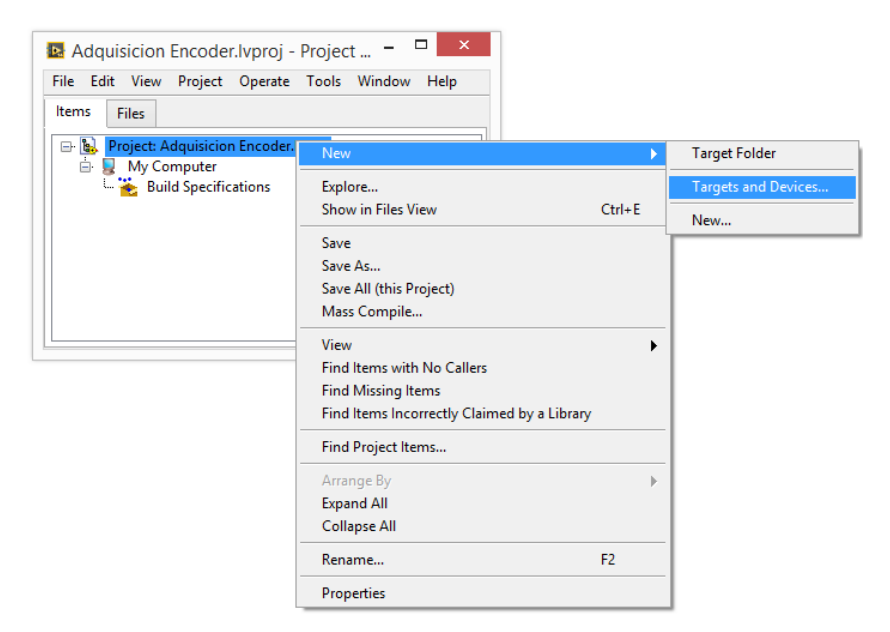

**Figura 30** Agregar nuevo dispositivo al proyecto del encoder

<span id="page-50-0"></span>En la ventana que aparece, abra la carpeta myRIO y seleccione el dispositivo detectado, pulse el botón OK para continuar.

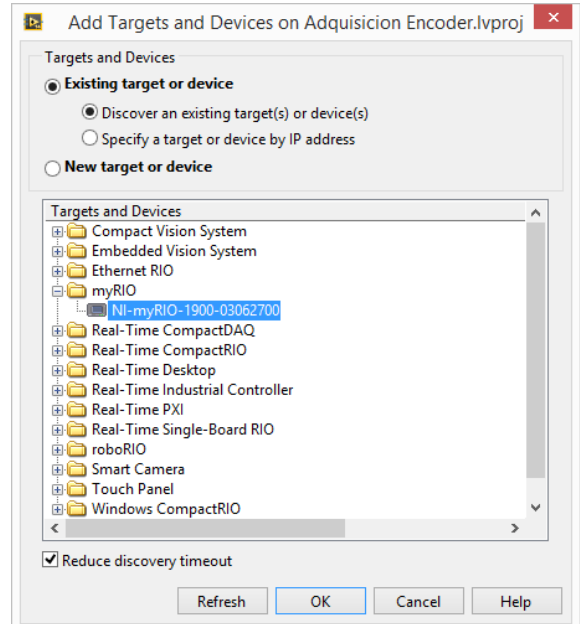

**Figura 31** Selección del NI MyRIO para el encoder

<span id="page-50-1"></span>De un clic derecho sobre el dispositivo NI myRIO para crear un VI con el nombre encoder\_incremental.

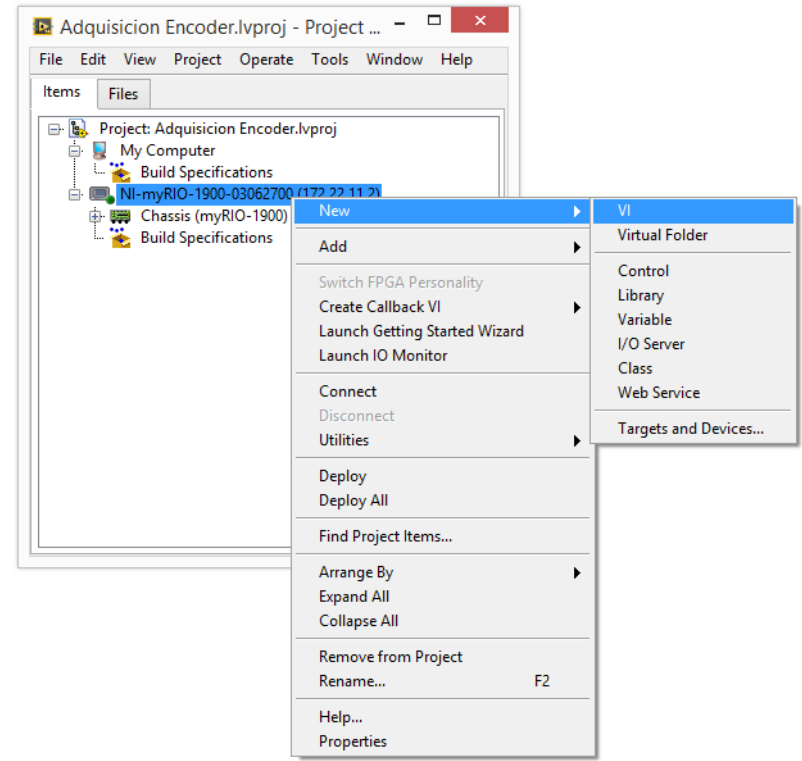

**Figura 32** Agregar un VI al dispositivo para el encoder

<span id="page-51-0"></span>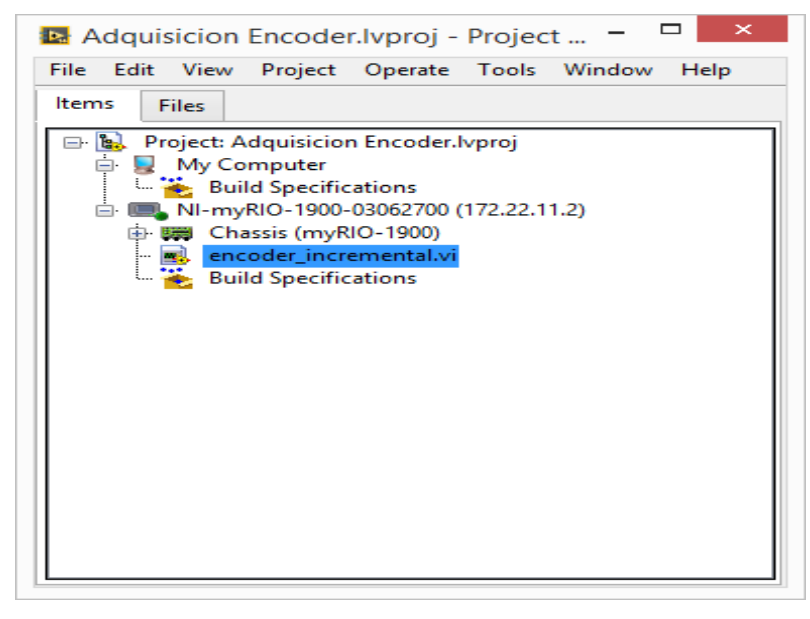

**Figura 33** NI myRIO con VI creado para el encoder

<span id="page-51-1"></span>Desde la paleta de funciones abra el VI Express llamado Encoder, coloque dentro del diagrama de bloques.

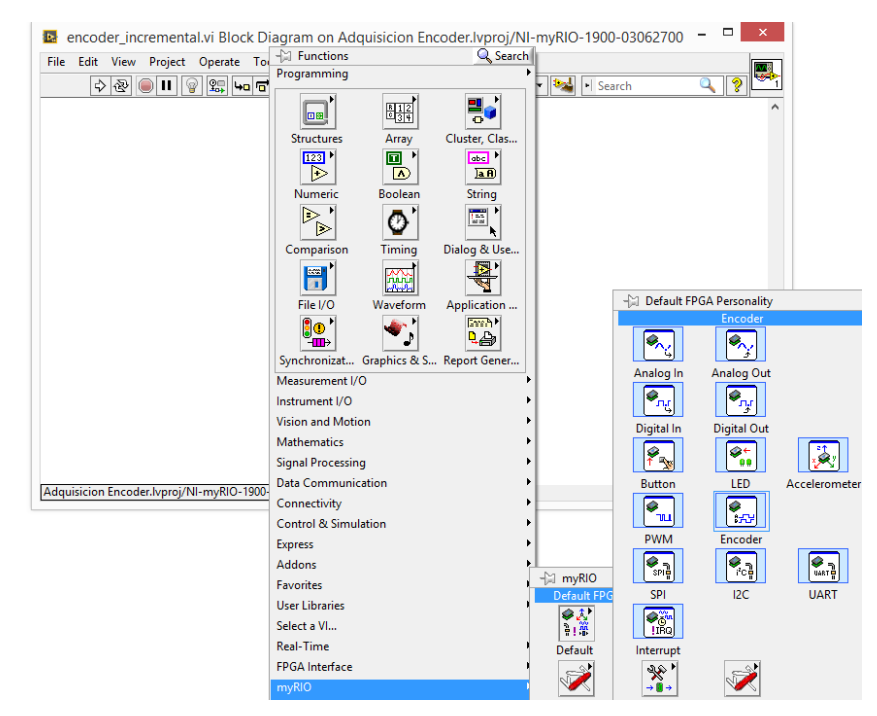

**Figura 34** Selección de VI Express llamado Encoder

<span id="page-52-0"></span>Aparece la ventana de configuración del VI Express, observe que este seleccionado el canal A/ENC. Este asegura que el encoder se debe conectar en los pines 18 y 22 del puerto MPX A.

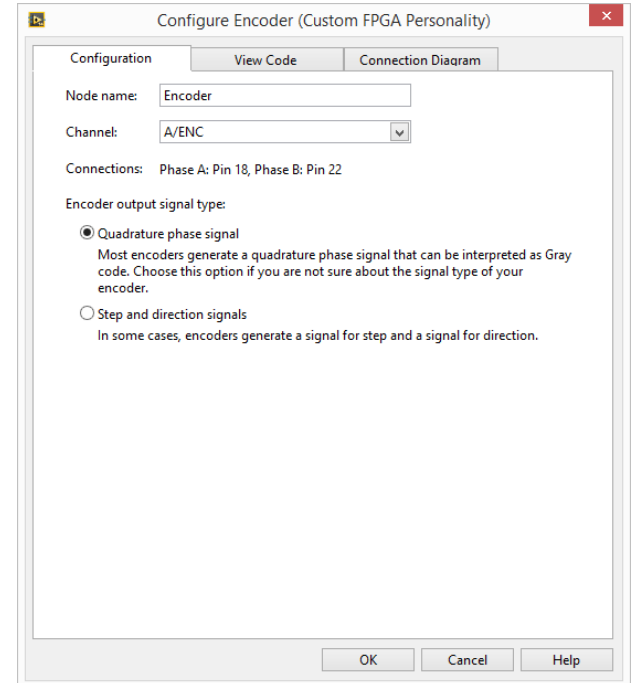

<span id="page-52-1"></span>**Figura 35** Selección del canal para conexión del encoder

En el diagrama de bloque realice la programación gráfica mostrada en la figura 36, creando controles e indicadores según corresponda en el VI Express.

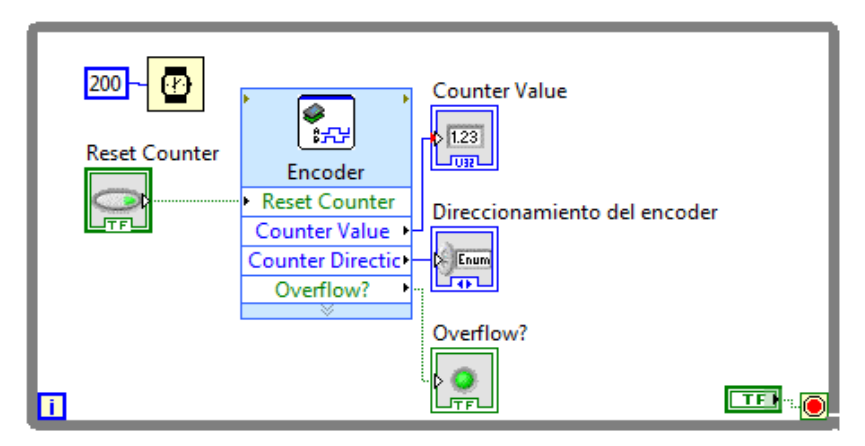

**Figura 36** Programación de la adquisición de datos del encoder

<span id="page-53-1"></span>La interface gráfica creado en LabView para comprobar el funcionamiento de la lectura o adquisición de datos del encoder, se muestra en la figura 37.

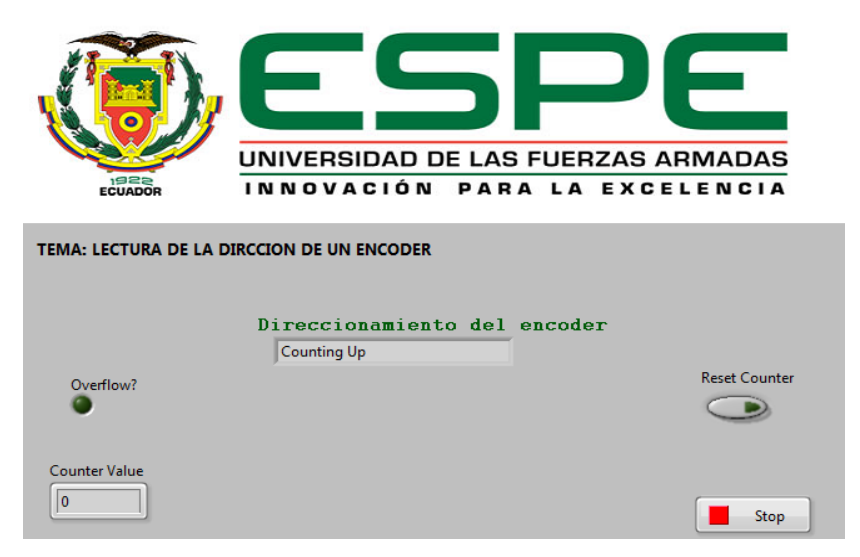

**Figura 37** Interface para la lectura del encoder incremental

### **3.4 Adquisición de datos del termistor**

<span id="page-53-2"></span><span id="page-53-0"></span>El termistor empleado en este proyecto es un NTC de 10KΩ @ 25ºC, esto significa que cuando cense un valor de temperatura de 25ºC el valor de resistencia entre sus terminales será 10KΩ.

Los parámetros de ecuación de Steinhart-Hart son para este termistor son:

- $A = 0.001129148$
- $B = 0.000234125$
- $C = 8.76741E 8$

El circuito del termistor y la conexión al NI MyRIO se presenta en la figura 38.

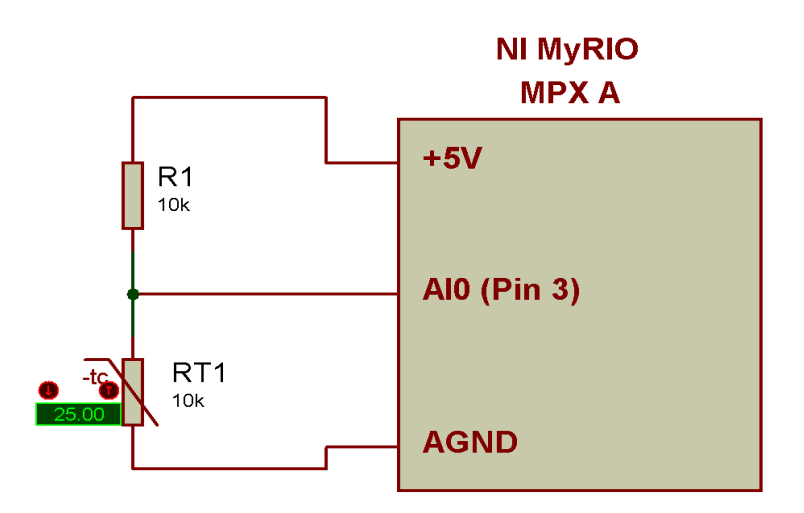

**Figura 38** Conexiones para la adquisición de datos del termistor

<span id="page-54-0"></span>Abra LabView, cree un nuevo proyecto, asigne un nombre por ejemplo adquisición termistor.

<span id="page-54-1"></span>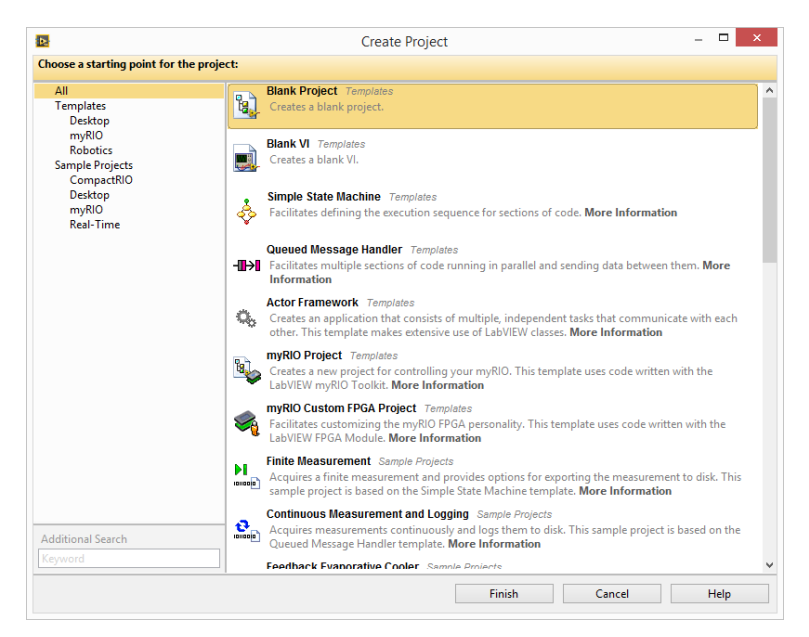

**Figura 39** Ventana de proyecto en blanco para el termistor

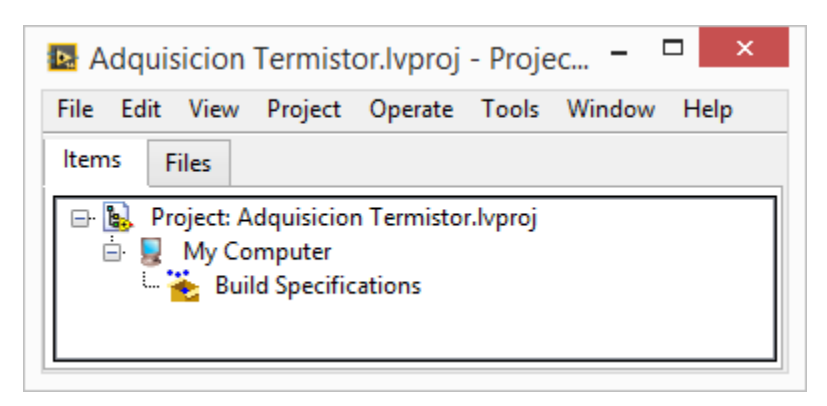

**Figura 40** Proyecto termistor creado

<span id="page-55-0"></span>Pulse el botón derecho del mouse sobre el nombre del proyecto para agregar un nuevo dispositivo.

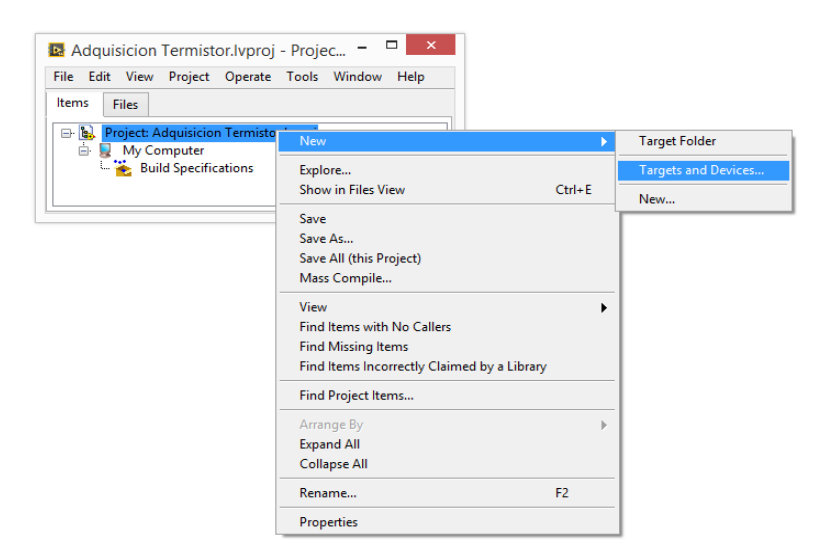

**Figura 41** Agregar nuevo dispositivo al proyecto del termistor

<span id="page-55-1"></span>En la ventana que aparece, abra la carpeta myRIO y seleccione el dispositivo detectado, pulse el botón OK para continuar.

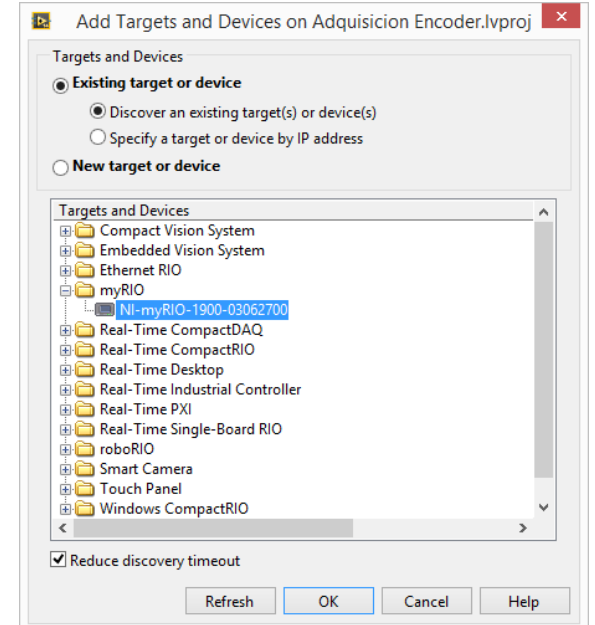

**Figura 42** Selección del NI MyRIO para el termistor

<span id="page-56-0"></span>De un clic derecho sobre el dispositivo NI myRIO para crear un VI con el nombre termistor\_10K.

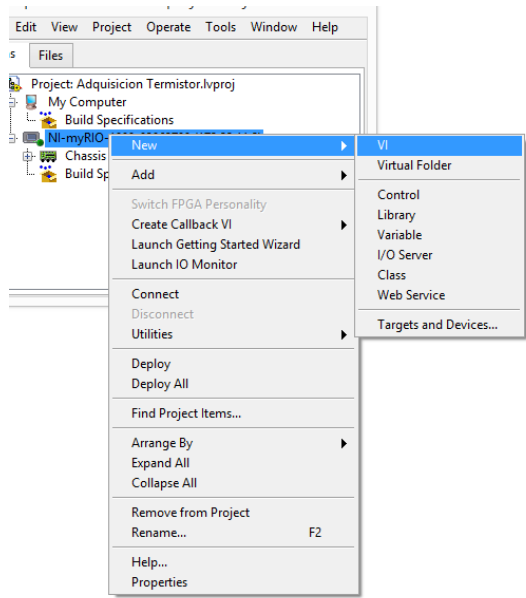

<span id="page-56-1"></span>**Figura 43** Agregar un VI al dispositivo para el termistor

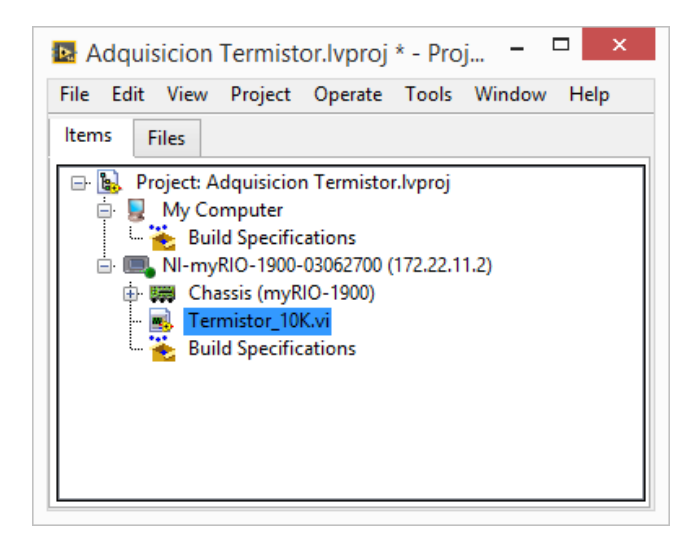

**Figura 44** NI myRIO con VI creado para el termistor

<span id="page-57-0"></span>En el diagrama de bloques mediante la paleta de funciones abra el VI Express llamado Analog Input, verifique que este seleccionado el canal de entrada analógica cero del MPX A que corresponde al pin 3. Pulse el botón OK

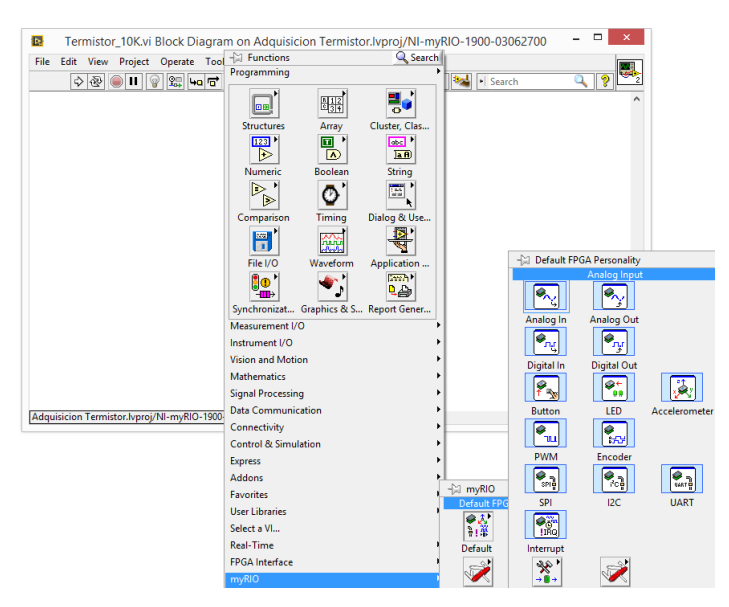

<span id="page-57-1"></span>**Figura 45** Selección del VI Express Analog Input

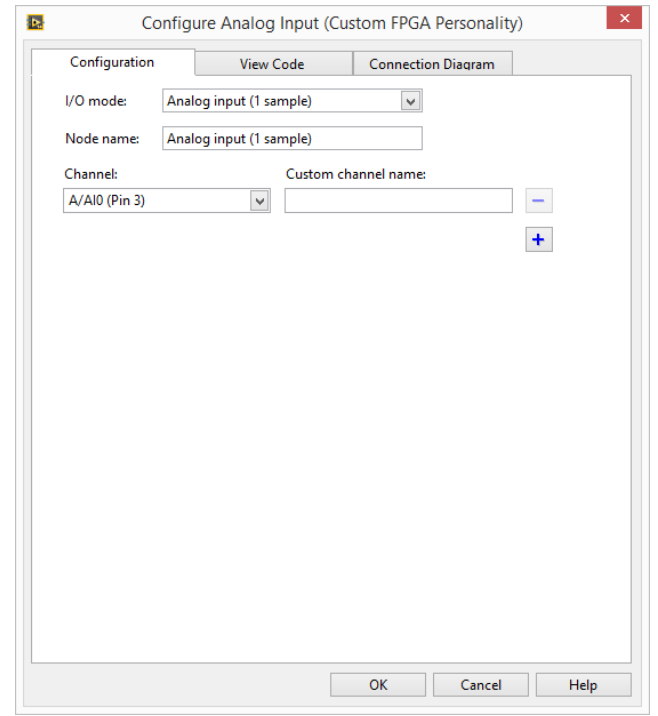

**Figura 46** Selección del canal analógico de entrada

<span id="page-58-0"></span>La figura 47 presenta la programación en LabView para la adquisición de datos del termistor, la salida del VI Express Analog Input va conectada a un VI que promedia el valor de 50 muestras adquiridas, luego el voltaje de entrada adquirido es convertido a resistencia, partiendo de la fórmula de divisores de voltaje de la rama formada por la resistencia de 10 KΩ y el termistor, el valor de resistencia calculado ingresa a la ecuación de Steinhart-Hart con los parámetros respectivos. La salida de esta ecuación entrega un valor de temperatura en grados Kelvin por lo que es necesario restar 273,15 para convertir a grados centígrados.

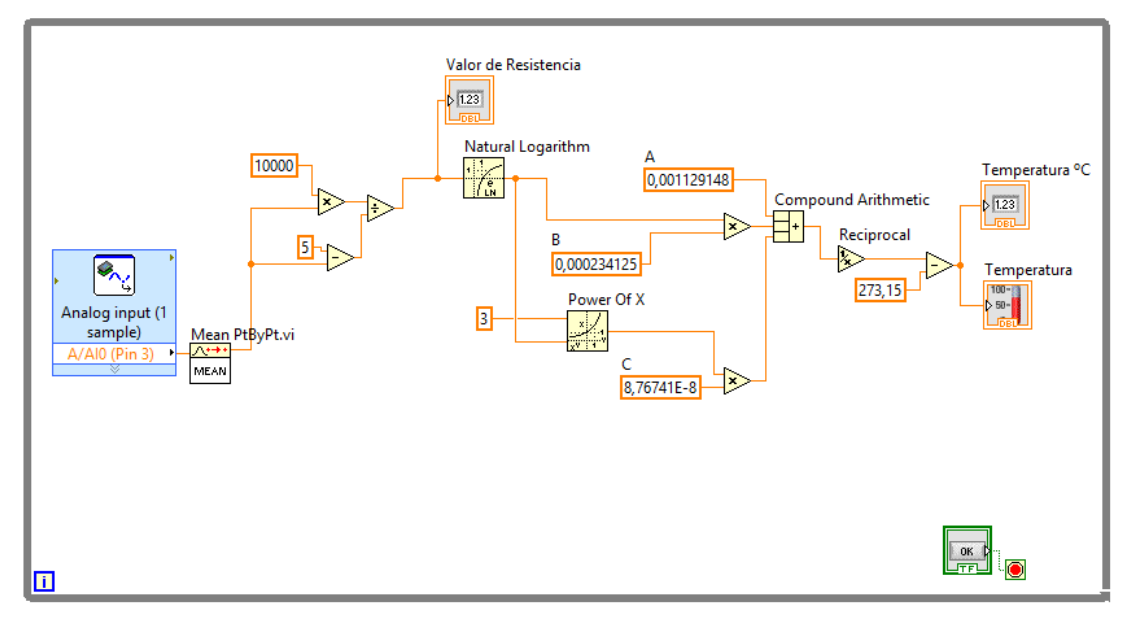

**Figura 47** Programa para la adquisición de señales del termistor

<span id="page-59-0"></span>La interface creada para la adquisición de señales de un termistor se muestra en la figura 48.

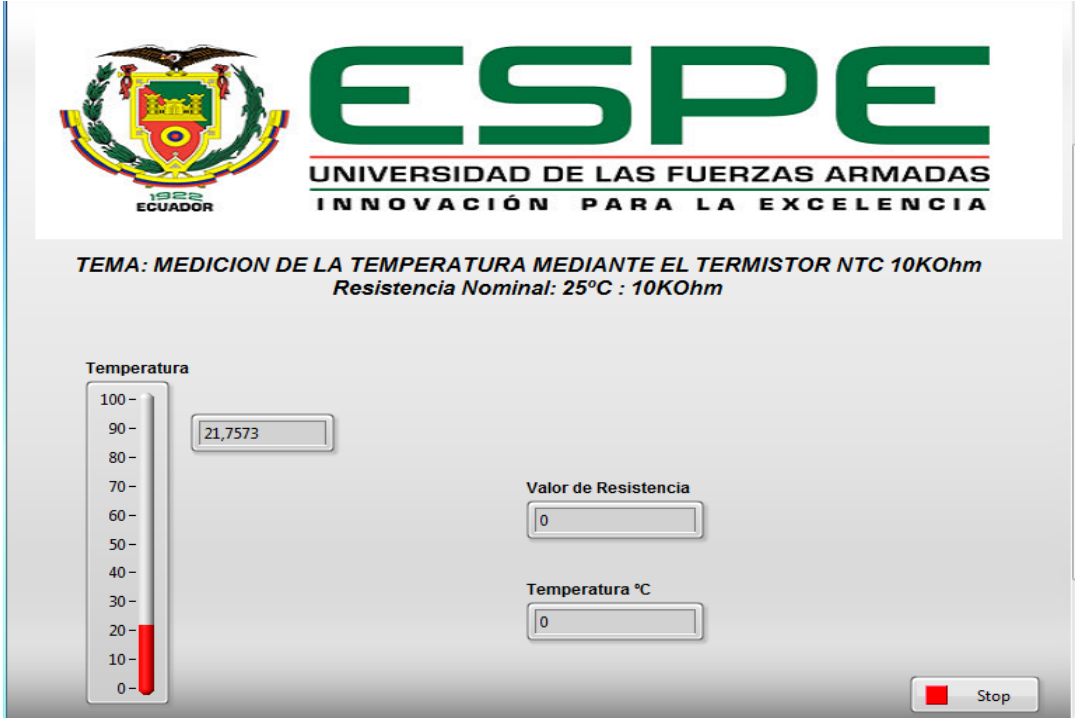

<span id="page-59-1"></span>**Figura 48** Interface para la adquisición de señales del termistor

## <span id="page-60-0"></span>**CAPÍTULO IV**

### **CONCLUSIONES Y RECOMENDACIONES**

#### <span id="page-60-1"></span>**4.1 Conclusiones**

- <span id="page-60-2"></span> Se elaboraron dos proyectos en LabView mediante la tarjeta de adquisición de datos NI MyRIO, para adquirir datos de un encoder incremental y otro para la señal de un termistor NTC.
- El encoder incrementar empleado en este proyecto es de tipo cuadratura porque posee las dos salidas desfasadas 90 grados que son la A y la B, las mismas que permiten saber cuál es la dirección de contaje cuando la una se adelanta de la otra.
- Las características de resistencia versus temperatura de la mayoría de Termistores pueden ser descritas por la ecuación empírica de Steinhart-Hart, esta ecuación calcula el valor de la temperatura en grados kelvin, para convertir a grados centígrados es necesario restar el valor de 273,15.
- La tarjeta de adquisición de datos NI MyRIO es un sistema embebido que permite realizar proyectos en diferentes áreas como por ejemplo control, robótica, mecatrónica entre otras.
- Se realizaron pruebas de funcionamiento tanto de la adquisición de señales del encoder como del termistor obteniéndose resultados aceptables.

#### **4.2 Recomendaciones**

- <span id="page-61-0"></span> Para que funcione de manera correcta la NI MyRIO es necesario conectar el cable de energía a una fuente de alimentación de 110 VAC y el cable USB al computador.
- Es necesario instalar el software LabView myRIO 2014 y el toolkit FPGA para poder crear proyectos con NI MyRIO.
- Realizar a futuro nuevas investigaciones para explotar al máximo las características del NI MyRIO.

# <span id="page-62-0"></span>**GLOSARIO DE TÉRMINOS.**

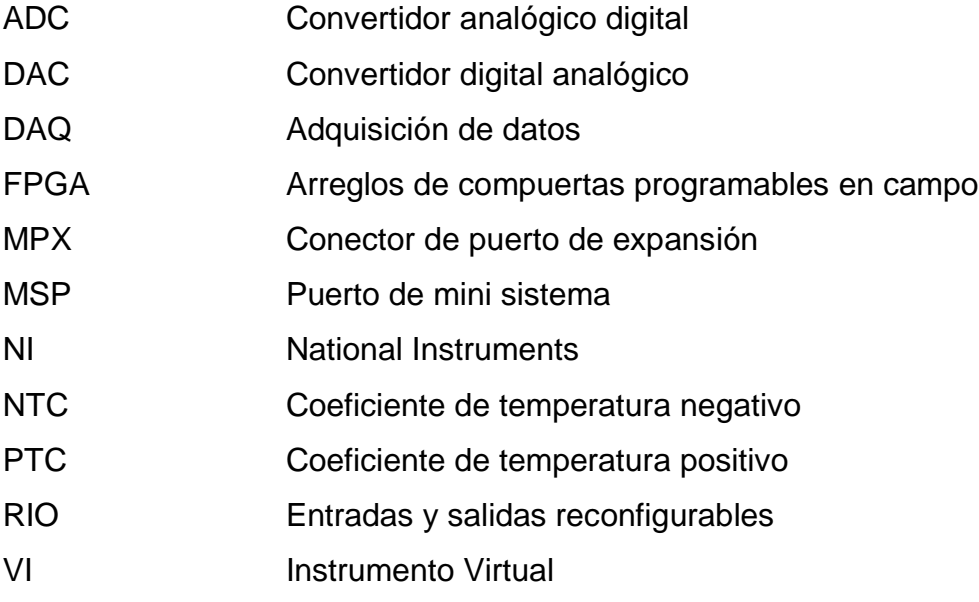

#### <span id="page-63-0"></span>**REFERENCIA BIBLIOGRAFÍA.**

Creus, A. (2011). *Instrumentación Industrial.* México: Alfaomega.

Instruments, N. (20 de Junio de 2012). *FPGAs a fondo*. Obtenido de http://www.ni.com/white-paper/6983/es/

Instruments, N. (Agosto de 2013). NI MyRIO. *User Guide an Specifications*. Texas.

Instruments, N. (2016). *Adquisicion de Datos*. Obtenido de http://www.ni.com/dataacquisition/what-is/esa/

Instruments, N. (2016). *Fundamentos del entorno de labview*. Obtenido de http://www.ni.com/getting-started/labview-basics/esa/environment

- Mining, L. I. (2012). *Qué es un encoder, como funciona, tipos de enocder*. Obtenido de http://www.lbaindustrial.com.mx/que-es-un-encoder/
- National Instruments. (14 de Marzo de 2016). *Codificador de cuadratura fundamentos*. Obtenido de http://www.ni.com/white-paper/4763/en/
- National Instruments. (2016). *Software de desarrollo de sistemas Ni LabView*. Obtenido de http://www.ni.com/labview/esa/
- Quimbita, E. (s.f.). *DISEÑO E IMPLEMENTACIÓN DE CONTROLADORES DIFUSOS APLICADO A LOS PROCESOS DE PRESIÓN Y FLUJO DEL LABORATORIO DE REDES INDUSTRIALES Y CONTROL DE PROCESOS DE LA UNIVERSIDAD DE LAS FUERZAS ARMADAS "ESPE" EXTENSION LATACUNGA, INTEGRADOS POR UNA RED ETHERNET.* Latacunga.

Quiñones , C., & Bernal, M. (23 de Marzo de 2011). LabVIEW y la instrumentación virtual aplicados a la docenci e investigación en ciencias básicas. Colombia. Venegas, J. (2009). Encoders.

Xilinx. (2016). *FPGA*. Obtenido de http://www.xilinx.com/training/fpga/fpga-fieldprogrammable-gate-array.htm

#### **HOJA DE VIDA**

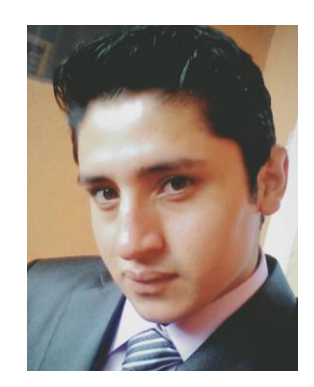

#### **DATOS PERSONALES:**

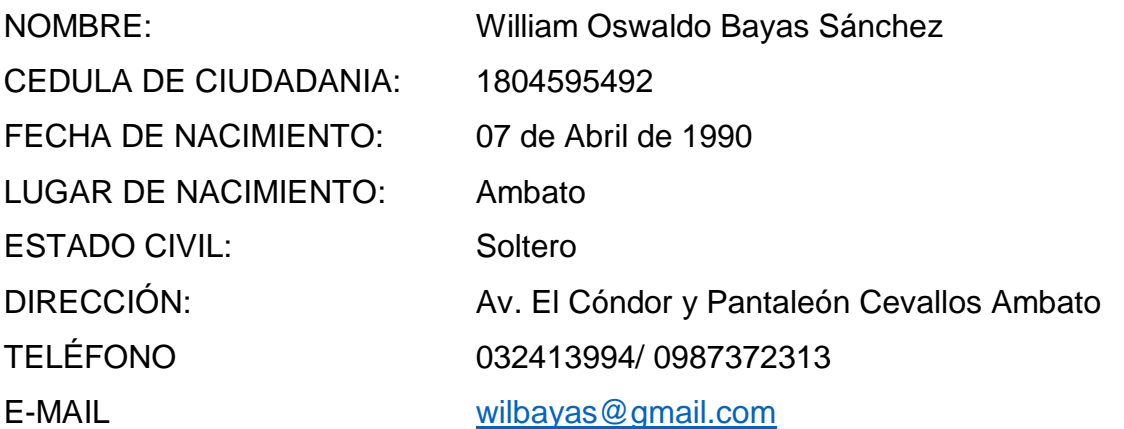

#### **ESTUDIOS REALIZADOS:**

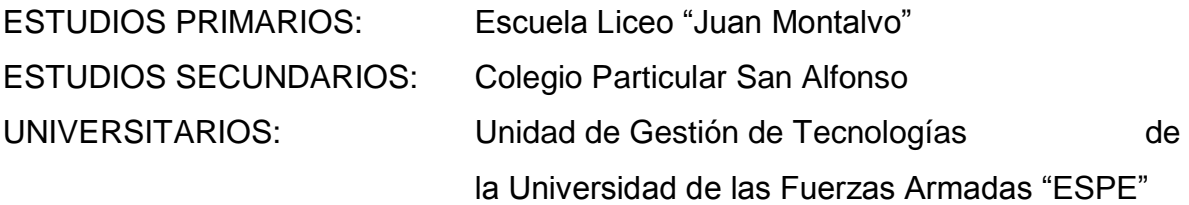

IDIOMA EXTRANJERO: Ingles

#### **CERTIFICACIONES:**

# SUFICIENCIA EN EL IDIOMA INGLÉS – ESPE LICENCIA PROFESIONAL TIPO "C"

## **EXPERIENCIA PROFESIONAL O PRÁCTICAS PRE PROFESIONALES:**

Centro de Investigación y Desarrollo CIDFAE

# Corporación Nacional de Telecomunicaciones CNT **ACEPTACIÓN DEL USUARIO**

Latacunga, Agosto del 2016

Yo, ING PABLO PILATÁSIG en calidad de encargado del Laboratorio de Instrumentación Virtual de la Unidad de Gestión de Tecnologías, me permito informar lo siguiente:

El proyecto de graduación elaborado por el Sr. **BAYAS SÁNCHEZ WILLIAM OSWALDO,** con el tema: **"ADQUISICIÓN DE DATOS EN LABVIEW DE UN ENCODER Y UN TERMISTOR UTILIZANDO UN DISPOSITIVO EMBEBIDO MYRIO",** ha sido efectuado de forma satisfactoria en las dependencias de mi cargo y que la misma cuenta con todas las garantías de funcionamiento, por lo cual extiendo este aval que respalda el trabajo realizado por el mencionado estudiante.

Por tanto me hago cargo de todas las instalaciones realizadas por el Sr. estudiante.

**Atentamente,**

**ING. PABLO PILATÁSIG ENCARGADO DEL LABORATORIO DE INSTRUMENTACIÓN VIRTUAL** **HOJA DE LEGALIZACIÓN DE FIRMAS**

# **DEL CONTENIDO DE LA PRESENTE INVESTIGACIÓN SE RESPONSABILIZA EL AUTOR**

**BAYAS SÁNCHEZ WILLIAM OSWALDO C.I:** 1804595492

# **DIRECTOR DE LA CARRERA DE ELECTRÓNICA MENCIÓN INSTRUMENTACIÓN & AVIÓNICA**

**Ing. Pablo Pilatásig Director Carrera de Electrónica Mención Instrumentación & Aviónica**

Latacunga, Agosto del 2016